# Приобретение товаров через комиссионера при наличии авансов (позиция комитента)

Дата публикации 14.06.2018 Использован релиз 3.0.62

#### Внимание

С 1 июля 2021 постановлением Правительства РФ от 02.04.2021 № 534 изменены формы и правила заполнения (ведения) счетов-фактур (в том числе исправленных, корректировочных), книг покупок, книг продаж и журнала учета полученных и выставленных счетов-фактур.

#### <span id="page-0-1"></span>Пример

Организация ООО «Торговый дом» (комитент) заключила с ООО «Дельта» (комиссионер) договор комиссии, по которому комиссионер за вознаграждение приобретает для комитента швейные изделия. По условиям договора комиссионер действует от своего имени, но за счет комитента. Вознаграждение комиссионера составляет 7 % от стоимости приобретенных товаров и перечисляется отдельно от денежных средств на закупку товара после утверждения отчета комиссионера.

В рамках договора комиссии организация ООО "Торговый дом" (комитент):

10 апреля 2018 года перечислила комиссионеру денежные средства для закупки товаров в размере 472 000,00 руб. (в т.ч. НДС 18% - 72 000,00 руб.);

30 апреля 2018 года получила от комиссионера отчет за апрель, заверенную копию счета-фактуры продавца (ООО "ТФ-Мега") № 799 от 25.04.2018 на сумму предварительной оплаты в размере 236 000,00 руб. (в т.ч. НДС 18% - 36 000,00 руб.) и перевыставленный комиссионером счет-фактуру № 305 от 25.04.2018;

15 мая 2018 года приняла к учету поступившие товары на сумму 177 000,00 руб. (в т.ч. НДС 18% -

27 000,00 руб.), а также получила от комиссионера заверенную копию счета-фактуры продавца № 859 от 11.05.2018 и перевыставленный комиссионером счет-фактуру № 312 от 11.05.2018;

31 мая 2018 года получила отчет комиссионера о закупленных в мае товарах и счет-фактуру на сумму комиссионного вознаграждения № 323 от 31.05.2018;

4 июня 2018 года перечислила комиссионное вознаграждение комиссионеру в размере 12 390,00 руб. (в т. ч. НДС 18% - 1 890,00 руб.).

<span id="page-0-0"></span>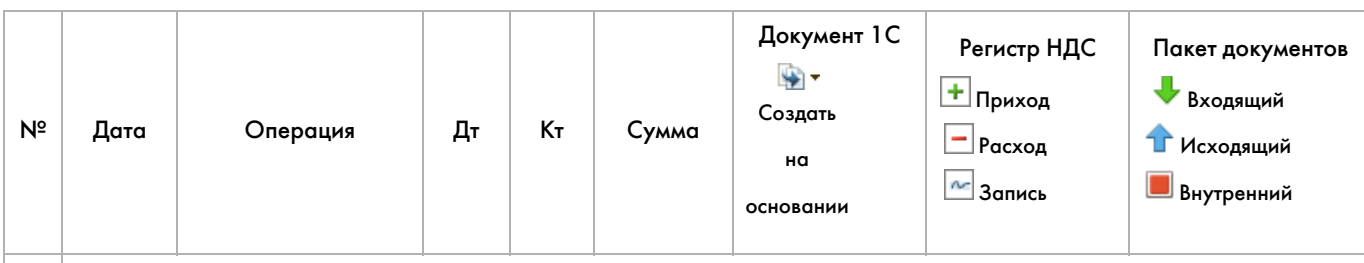

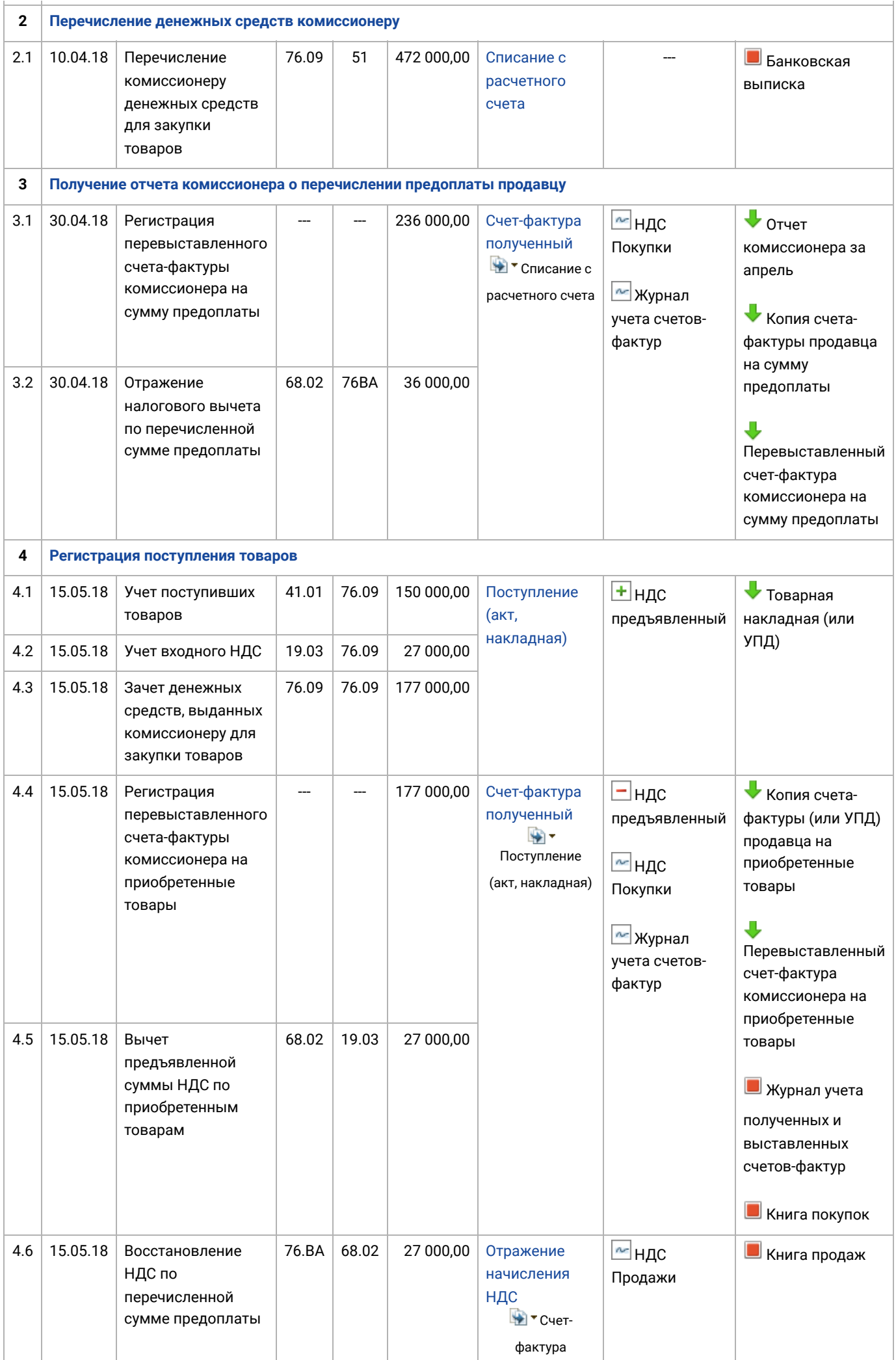

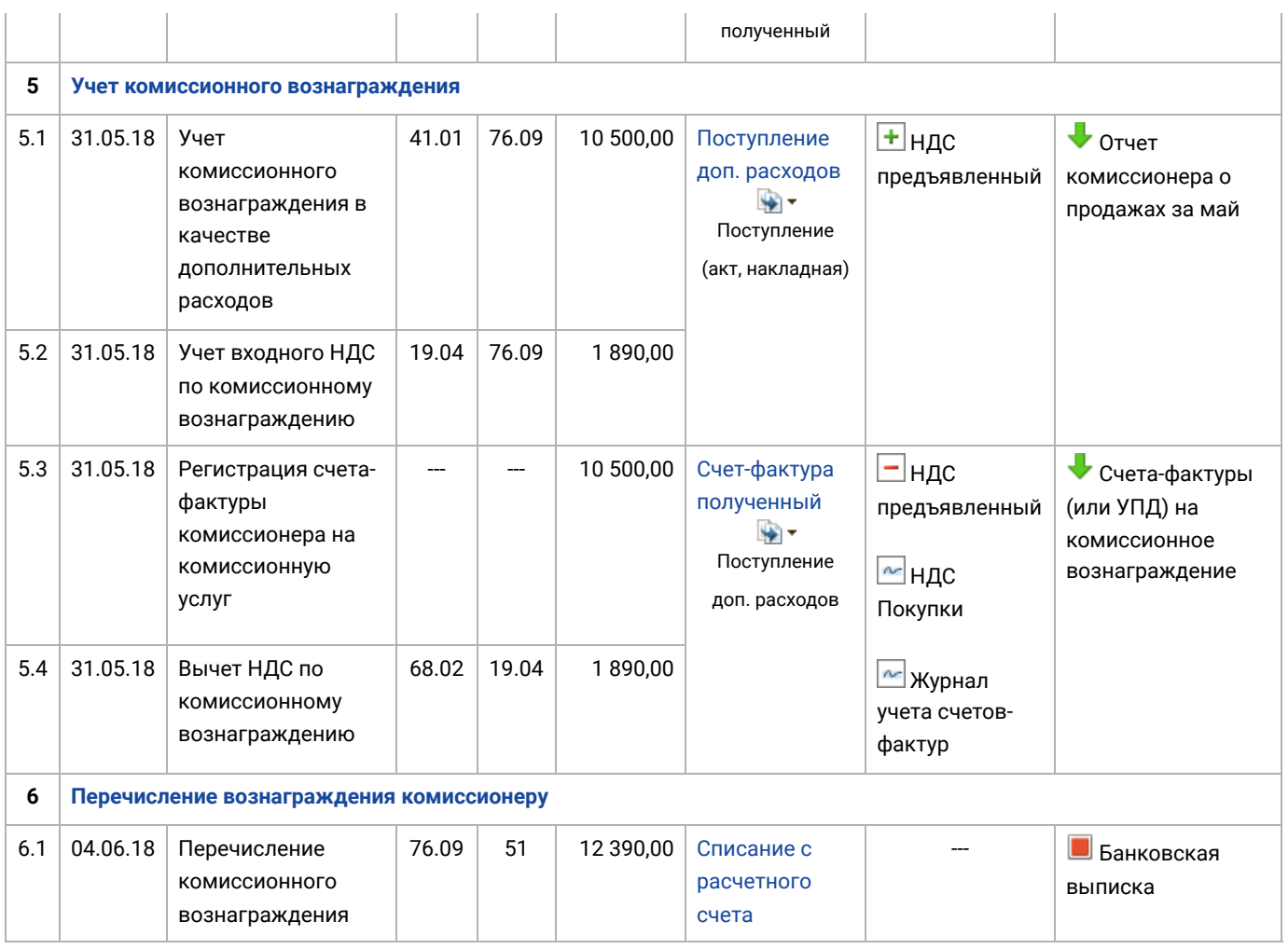

# <span id="page-2-0"></span>1. Настройка функциональности

Организации ООО "Торговый дом", осуществляющей деятельность в рамках комиссионной торговли, необходимо в справочнике "Функциональность программы" (раздел **Главное** - подраздел **Настройки**) на закладке "Торговля" установить флажок для значения "Приобретение товаров или услуг через комиссионеров (агентов)"" (рис. 1).

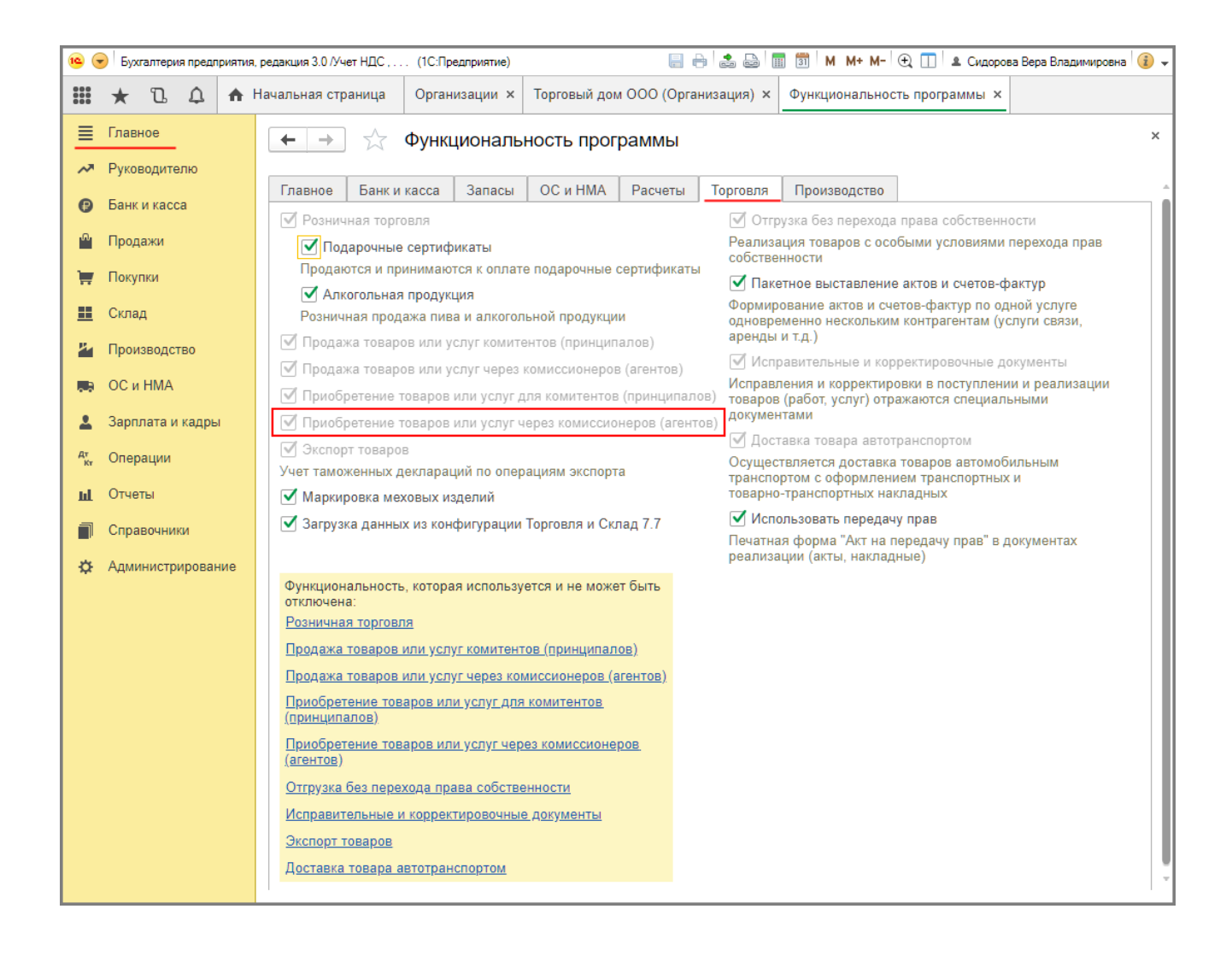

[<<- вернуться к таблице примера](#page-0-0)

### <span id="page-3-0"></span>2. Перечисление денежных средств комиссионеру

<span id="page-3-1"></span>Для выполнения операции 2.1 "Перечисление комиссионеру денежных средств для закупки товаров" необходимо создать документ "Платежное поручение", затем на основании этого документа ввести документ "Списание с расчетного счета". В результате проведения документа "Списание с расчетного счета" будут сформированы соответствующие проводки.

<span id="page-3-2"></span>Если платежные поручения создаются в программе "Клиент-банк", то в программе "1С:Бухгалтерия 8" создавать их необязательно. В этом случае вводится только документ "Списание с расчетного счета", который формирует необходимые проводки. Документ "Списание с расчетного счета" можно создать вручную или на основании выгрузки из других внешних программ (например, "Клиент-банк") (рис. 2).

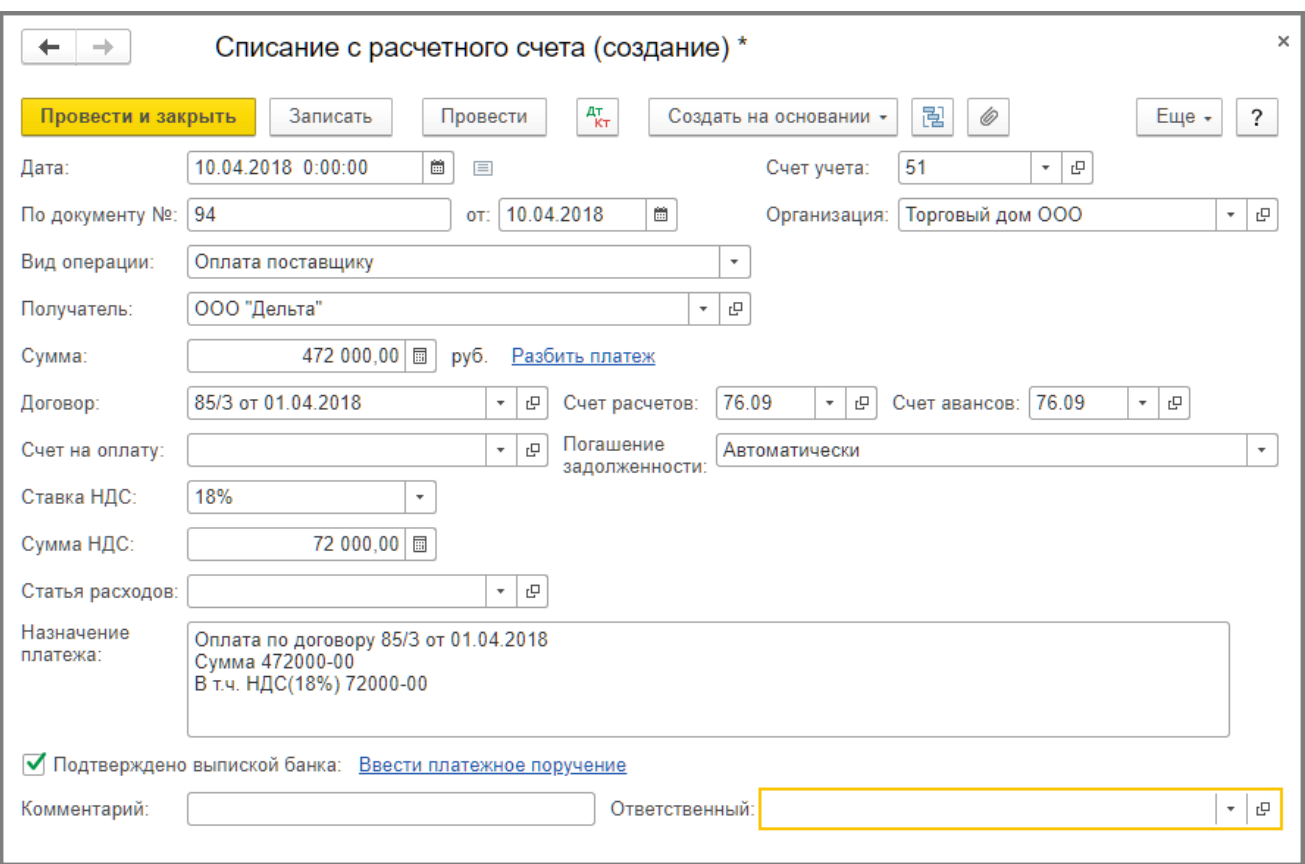

При заполнении формы договора в справочнике "Договоры контрагентов" необходимо выбрать вид договора "С комиссионером (агентом) на закупку" (рис. 3).

Рис. 3

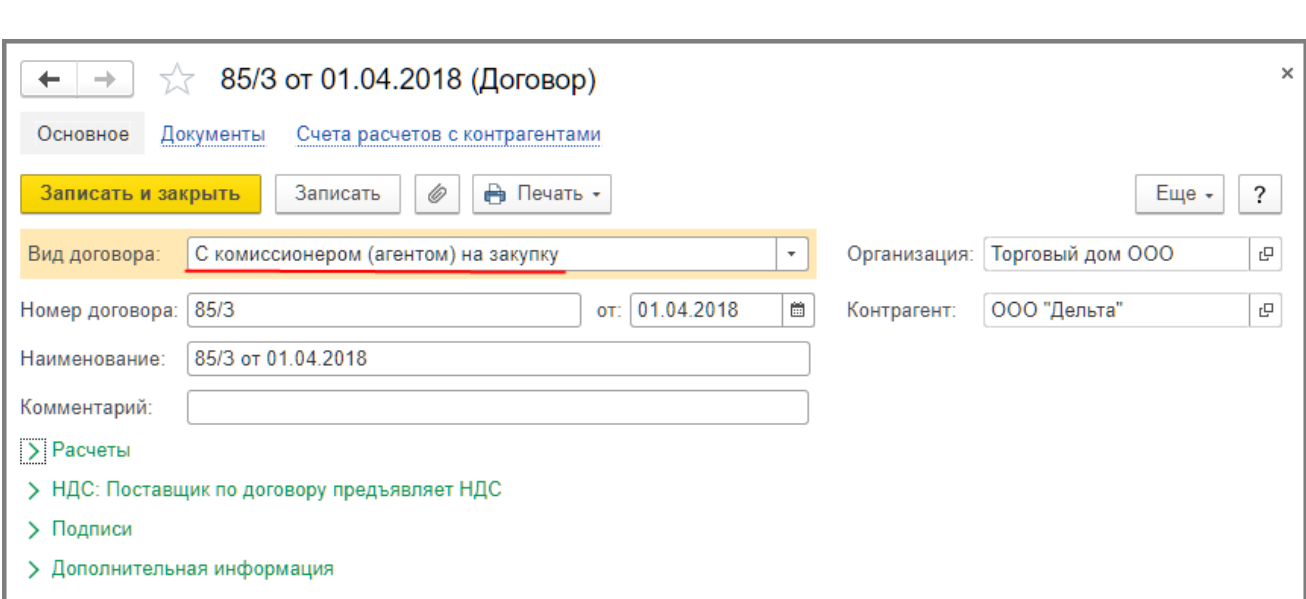

В результате проведения документа "Списание с расчетного счета" будет сформирована бухгалтерская проводка (рис. 4):

по дебету счета **76.09** и кредиту счета **51** - на сумму перечисленных комиссионеру денежных средств для закупки товаров, которая составляет 472 000,00 руб.

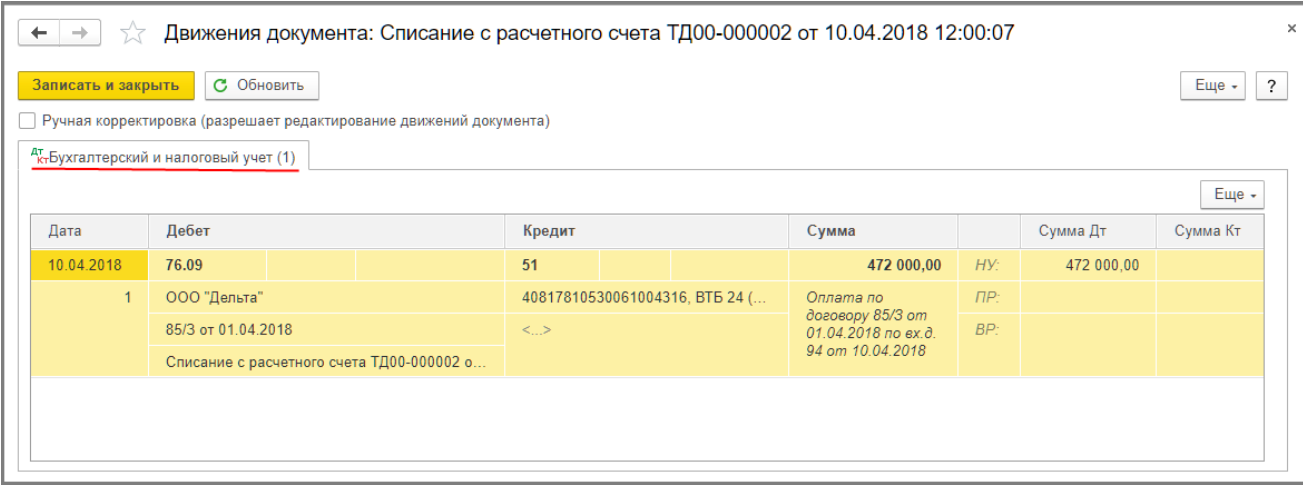

#### [<<- вернуться к таблице примера](#page-0-0)

## <span id="page-5-0"></span>3. Получение отчета комиссионера о перечислении предоплаты продавцу

Согласно [п. 12 ст. 171](https://its.1c.ru/db/garant/content/10800200/hdoc/17112) и [п. 9 ст. 172 НК РФ](https://its.1c.ru/db/garant/content/10800200/hdoc/1729) налогоплательщик, перечисливший сумму оплаты, частичной оплаты в счет предстоящих поставок товаров (выполнения работ, оказания услуг), передачи имущественных прав, имеет право на вычет суммы налога, предъявленной продавцом этих товаров (работ, услуг), имущественных прав. Вычет производится на основании выставленного продавцом счетафактуры, документов, подтверждающих фактическое перечисление суммы предоплаты, и при наличии договора, предусматривающего перечисление указанных сумм.

Поскольку перечисление денежных средств непосредственно продавцу производит комиссионер, и соответствующий счет-фактуру на сумму предоплаты от продавца получает также комиссионер, то комитент, перечисливший денежные средства комиссионеру для закупки товаров, производит вычет суммы НДС, предъявленной продавцом товаров, на основании счета-фактуры, перевыставленного комиссионером в адрес комитента, и при наличии заверенной комиссионером копии счета-фактуры, выставленного продавцом на имя комиссионера.

В соответствии с Правилами заполнения счета-фактуры, применяемого при расчетах по налогу на добавленную стоимость, утв. постановлением Правительства РФ от 26.12.2011 № 1137 (далее - Постановление № 1137), в перевыставленном комиссионером в адрес комитента счете-фактуре будут указаны:

- в строке 1 дата счета-фактуры, выставляемого продавцом комиссионеру, и порядковый номер, соответствующий хронологии составления счетов-фактур комиссионером;
- в строке 2 полное или сокращенное наименование продавца товаров в соответствии с учредительными документами;
- в строке 2а адрес (для юридических лиц), указанный в Едином государственном реестре юридических лиц, в пределах места нахождения юридического лица;
- в строке 2б ИНН и КПП налогоплательщика-продавца;
- в строке 5 реквизиты (номер и дата составления) платежно-расчетных документов о перечислении денежных средств комиссионером продавцу и комитентом комиссионеру;
- в строке 6 полное или сокращенное наименование покупателя комитента;
- в графе 1 наименование поставляемых товаров;
- в графе 7 ставка налога;
- в графе 8 сумма налога, исчисленная из налоговой ставки, определяемой по п. 4 ст. 164 НК РФ, т.е. 18/118 или 10/110;
- в графе 9 сумма предоплаты;
- в строках 3, 4 и в графах 2 6, 10 11 прочерки.

<span id="page-6-0"></span>Для заявления комитентом налогового вычета на основании полученного от комиссионера перевыставленного счета-фактуры (операции: 3.1 "Регистрация перевыставленного счета-фактуры комиссионера на сумму предоплаты"; 3.2 "Отражение налогового вычета по перечисленной сумме предоплаты") необходимо на основании документа "Списание с расчетного счета" ([рис. 2\)](#page-3-2) создать документ "Счет-фактура полученный" по кнопке **Создать на основании** (рис. 5).

В новом документе "Счет-фактура полученный" большинство полей будет заполнено автоматически.

В поле "Код вида операции" будет отражено значение "02", которое соответствует оплате, частичной оплате (полученной или переданной) в счет предстоящих поставок товаров (работ,

услуг), имущественных прав, включая операции, осуществляемые на основе договоров комиссии, агентских договоров, предусматривающих реализацию и (или) приобретение товаров (работ, услуг), имущественных прав от имени комиссионера (агента) (приложение к приказу ФНС России от 14.03.2016 № ММВ-7-3/136@).

В документе "Счет-фактура полученный" следует дополнительно указать:

- в полях "Счет-фактура №" и "от" номер и дату перевыставленного счета-фактуры, полученного от комиссионера;
- в поле "Получен" дату фактического получения счета-фактуры, которая по умолчанию проставляется аналогичной дате счета-фактуры, указанной в поле "от";
- в поле "Составлен от имени" наименование фактического продавца товаров.

Если комиссионером была перечислена продавцу в качестве предоплаты только часть суммы, поступившей от комитента, то в графе "Сумма" табличной части документа необходимо указать ту сумму, которая соответствует сведениям, указанным в счете-фактуре комиссионера.

<span id="page-6-1"></span>Если комитент будет заявлять налоговый вычет на основании полученного от комиссионера счетафактуры на предоплату, то в поле "Отразить вычет НДС в книге покупок" необходимо проверить наличие флажка.

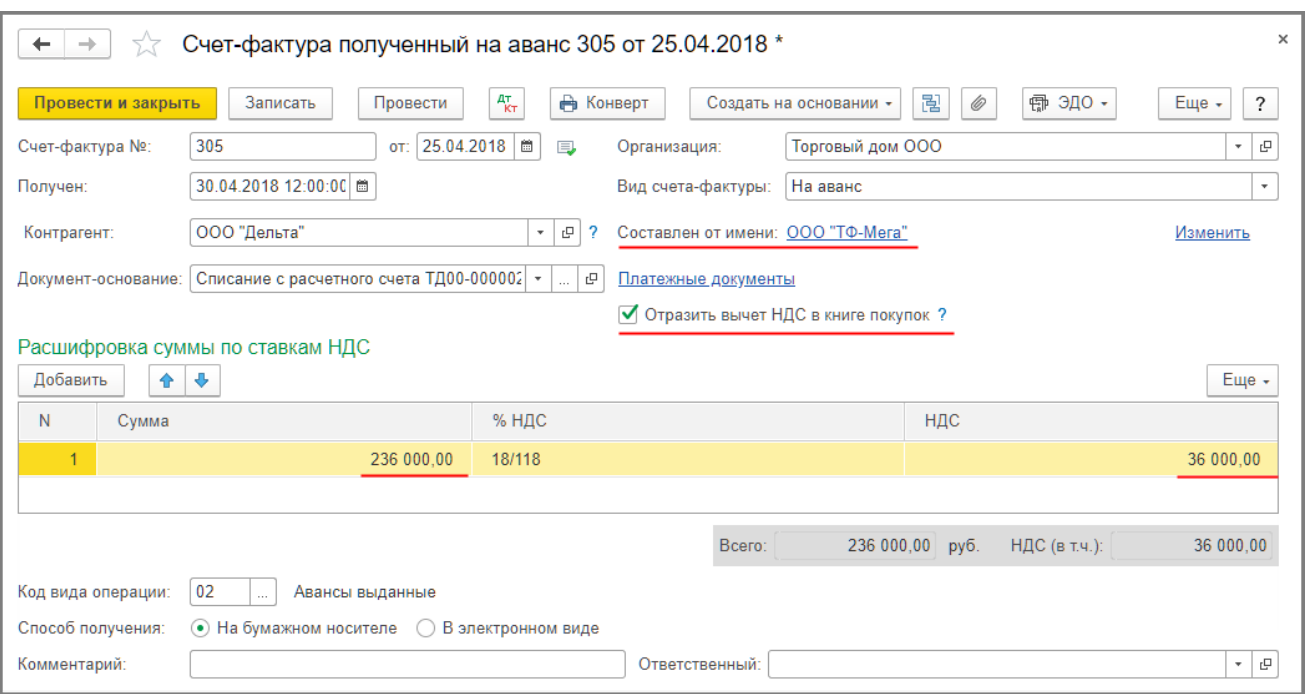

При проведении документа "Счет-фактура полученный" в регистр бухгалтерии будет внесена запись (рис. 6):

по дебету счета **68.02** и кредиту счета **76.ВА** - на сумму перечисленных комиссионером продавцу денежных средств, поступивших от комитента, которая составляет 36 000,00 руб. (236 000,00 руб. х 18/118).

Рис. 6

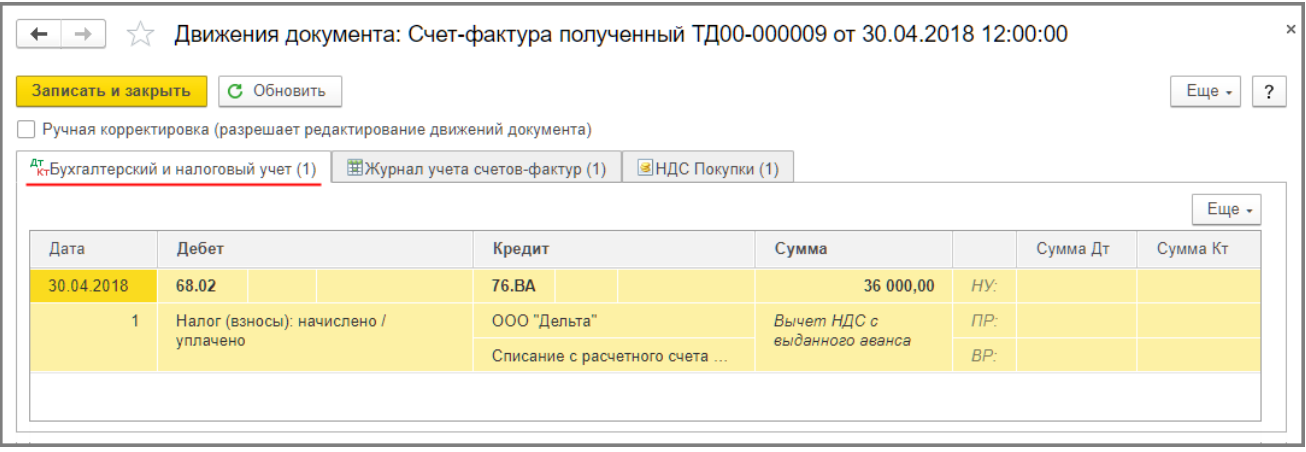

В регистр накопления "НДС Покупки" вносится запись для книги покупок, отражающая вычет НДС с перечисленной предоплаты (рис. 7).

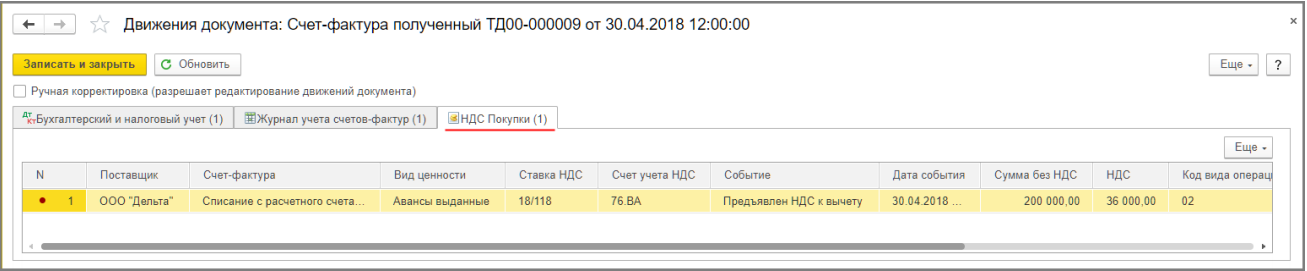

Также на основании документа "Счет-фактура полученный" вносится запись в регистр сведений "Журнал учета счетов-фактур" (рис. 8). Несмотря на то, что с 01.01.2015 г. налогоплательщики, не являющиеся посредниками (экспедиторами, застройщиками), не ведут журнал учета полученных и выставленных счетов-фактур, записи регистра "Журнал учета счетов-фактур" используются для хранения необходимой информации о полученном счете-фактуре.

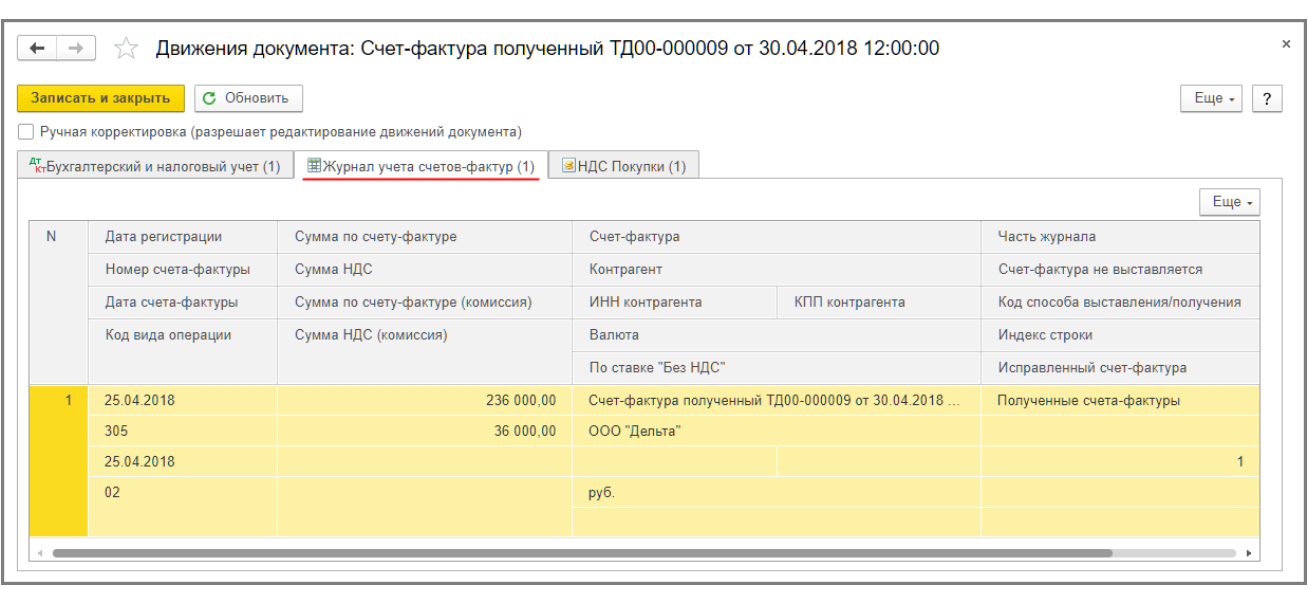

Рис. 8

#### [<<- вернуться к таблице примера](#page-0-0)

### <span id="page-8-0"></span>4. Регистрация поступления товаров

<span id="page-8-1"></span>Для отражения поступления товаров от комиссионера (операции: 4.1 "Учет поступивших товаров"; 4.2 "Учет входного НДС" и 4.3 "Зачет денежных средств, выданных комиссионеру для закупки товаров") необходимо создать документ "Поступление (акт, накладная)" с видом документа "Товары, услуги, комиссии" (раздел **Покупки -** подраздел **Покупки**) (рис. 9).

В шапке документа указываются:

- в полях "Накладная №" и "от" номер и дата документа, полученного от комиссионера;
- в поле "Контрагент" наименование комиссионера;
- в поле "Договор" реквизиты договора с комиссионером на закупку товаров.

На закладке "Товары" вводятся наименование, количество, цена, сумма НДС и прочие данные по поступающим товарам, а также указываются счета учета, по которым будут выполнены проводки в результате проведения документа.

В строке "Расчеты" вводятся счета расчетов с контрагентами (в данном примере - счет 76.09 "Прочие расчеты с разными дебиторами и кредиторами"), которые, как правило, заполняются автоматически. На закладке "Дополнительно", если это необходимо, можно заполнить поля "Грузоотправитель" и "Грузополучатель".

Рис. 9

<span id="page-9-0"></span>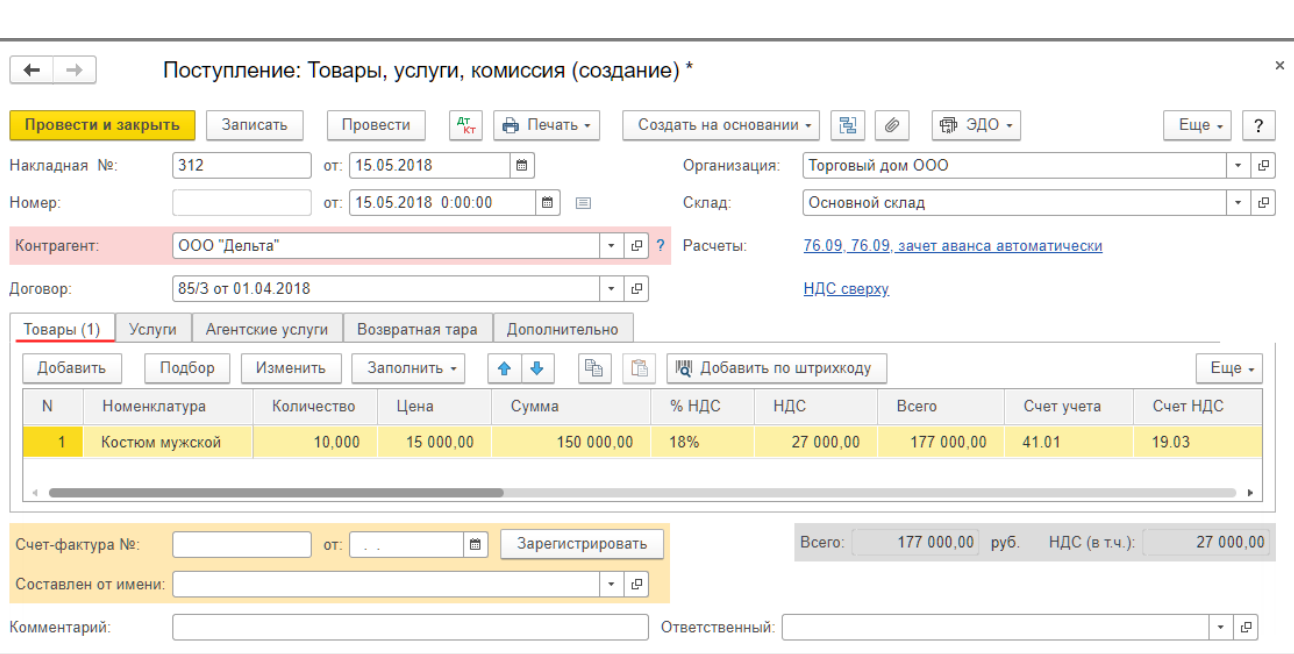

В результате проведения этого документа будут сформированы соответствующие проводки (рис. 10):

- по дебету счета **41.01** и кредиту счета **76.09** на стоимость поступивших товаров, которая составляет 150 000,00 руб.;
- по дебету счета **19.03** и кредиту счета **76.09** на сумму входного НДС по приобретенным товарам, которая составляет 27 000,00 руб.;
- по дебету счета **76.09** с субконто "Поступление (акт, накладная)" и кредиту счета **76.09** с субконто "Списание с расчетного счета" - на сумму денежных средств, перечисленных комитентом комиссионеру и подлежащих зачету, которая составляет 177 000,00 руб.

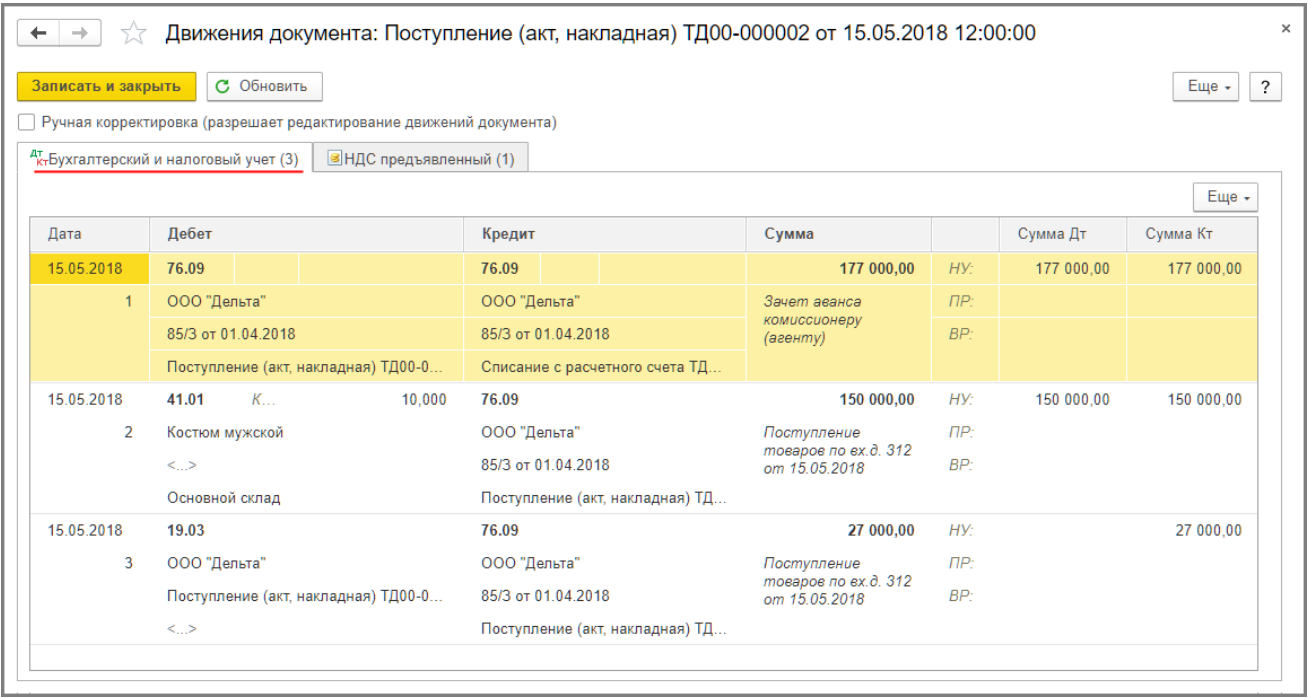

Для целей налогового учета по налогу на прибыль организаций соответствующие суммы фиксируются также в ресурсах "Сумма Дт" и "Сумма Кт" для счетов с признаком *"НУ"*.

В регистр "НДС предъявленный" вводится запись с видом движения "Приход" и событием "Предъявлен НДС Поставщиком" (рис. 11).

Рис. 11

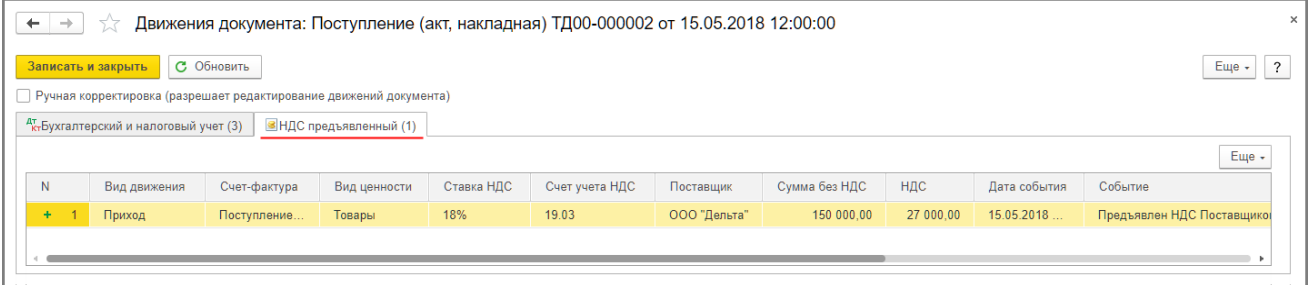

<span id="page-10-0"></span>Для регистрации полученного счета-фактуры (операции: 4.4 "Регистрация перевыставленного счетафактуры комиссионера на приобретенные товары"; 4.5 "Вычет предъявленной суммы НДС по приобретенным товарам") необходимо в поля "Счет-фактура №" и "от", а также "Составлен от имени" документа "Поступление (акт, накладная)" ([рис. 9\)](#page-9-0) ввести соответственно номер и дату входящего счетафактуры, перевыставленного комиссионером в адрес комитента, а также наименование фактического продавце товаров и нажать кнопку **Зарегистрировать**. При этом автоматически будет создан документ "Счет-фактура полученный", а в форме документа-основания появится гиперссылка на созданный счетфактуру (рис. 12).

Поля документа "Счет-фактура полученный" будут заполнены автоматически на основании сведений из документа "Поступление (акт, накладная)".

Кроме того:

- в поле "Получен" будет проставлена дата регистрации документа "Поступление (акт, накладная)", которую при необходимости следует заменить на дату фактического получения счета-фактуры. Если с продавцом заключено соглашение об обмене счетами-фактурами в электронной форме, то в поле будет проставлена дата отправки файла электронного счета-фактуры оператором ЭДО, указанная в его подтверждении;
- в поле "Документы-основания" будет стоять гиперссылка на соответствующий документ поступления;
- в поле "Код вида операции" будет установлено значение "01", которое соответствует приобретению товаров (работ, услуг), имущественных прав (приложение к приказу ФНС России от 14.03.2016 № ММВ-7-3/136@);
- переключатель "Способ получения" будет стоять на значении "На бумажном носителе", если с комиссионером отсутствует действующее соглашение об обмене счетами-фактурами в электронной форме. Если соглашение есть, то переключатель будет стоять в положении "В электронном виде".

Поскольку в соответствии с пп. "а" п. 1 Правил заполнения счета-фактуры, утв. Постановлением № 1137, при составлении счета-фактуры комиссионером, приобретающим товары от своего имени, указывается дата счета-фактуры, выставляемого продавцом комиссионеру, то дата накладной на передачу товаров от комиссионера комитенту может отличаться от даты, указанной в перевыставленном счете-фактуре комиссионера (письмо Минфина России от 20.07.2012 № 03-07-09/80).

Если комитент на основании полученного от комиссионера перевыставленного счета-фактуры будет принимать к вычету предъявленную сумму НДС, то в поле "Отразить вычет НДС в книге покупок датой получения" следует проверить наличие флажка.

Установленный по умолчанию флажок "Отразить вычет НДС в книге покупок датой получения" следует снять:

- если покупатель не будет заявлять к вычету входной НДС (в т.ч. если приобретенные товары не будут использоваться для облагаемой НДС деятельности);
- если покупатель намерен перенести налоговый вычет входного НДС на следующие налоговые периоды ([абз. 1 п. 1.1 ст. 172 НК РФ\)](https://its.1c.ru/db/garant/content/10800200/hdoc/17211);
- если счет-фактура фактически получен после завершения налогового периода, в котором товары были приняты на учет, но до установленного [ст. 174 НК РФ](https://its.1c.ru/db/garant/content/10800200/hdoc/174) срока представления налоговой декларации за указанный налоговый период ([абз. 2 п. 1.1 ст. 172 НК РФ\)](https://its.1c.ru/db/garant/content/10800200/hdoc/172112).

*ВНИМАНИЕ!* Если комитент осуществляет операции, облагаемые и не облагаемые НДС, и в настройках учетной политики (раздел **Главное** - подраздел **Настройки - Налоги и отчеты**) на закладке "НДС" установлены флажки для значений "Ведется раздельный учет входящего НДС" и "Раздельный учет НДС по способам учета", то вычет предъявленной суммы НДС по приобретенным товарам осуществляется с помощью регламентного документа "Формирование записей книги покупок".

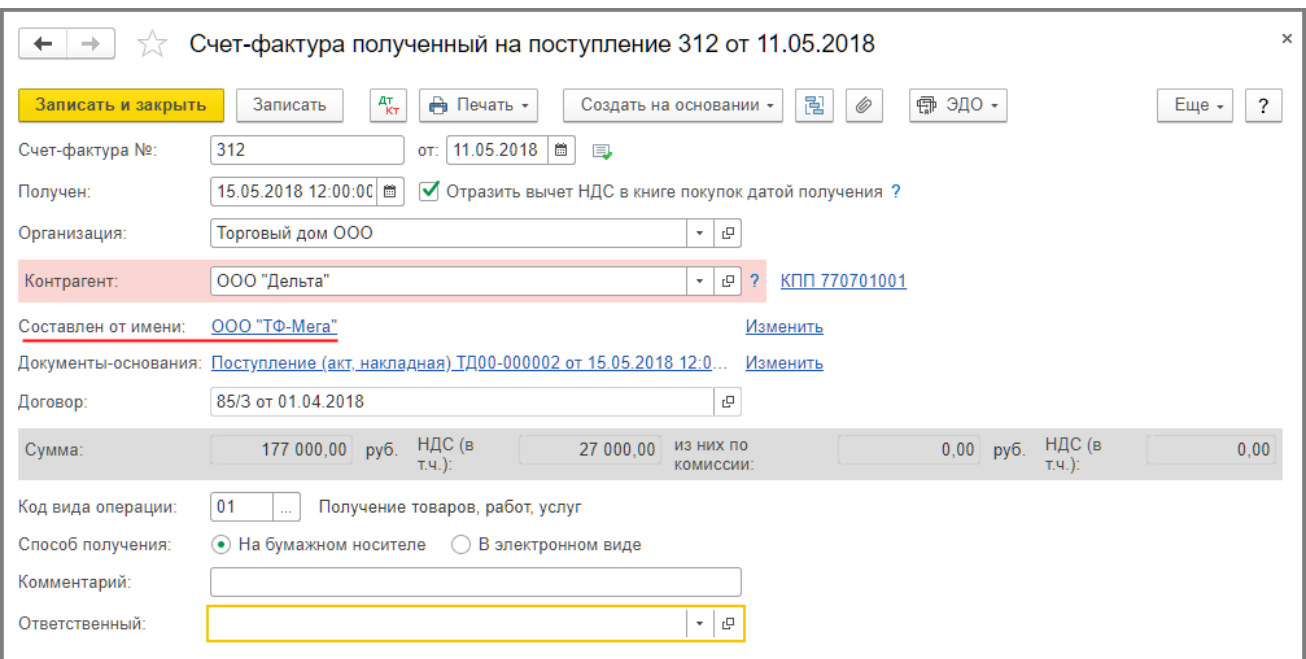

После проведения документа будет внесена запись в регистр бухгалтерии (рис. 13):

по дебету счета **68.02** и кредиту счета **19.03** - на сумму НДС, предъявленную к вычету по приобретенным товарам, в размере 27 000,00 руб.

Рис. 13

| Движения документа: Счет-фактура полученный ТД00-000010 от 15.05.2018 12:00:00<br>55<br>$\leftarrow$<br>→ |                                                                                                    |                             |  |  |                          |                              |  |  |       |           |          | $\times$ |  |  |  |
|----------------------------------------------------------------------------------------------------|----------------------------------------------------------------------------------------------------|-----------------------------|--|--|--------------------------|------------------------------|--|--|-------|-----------|----------|----------|--|--|--|
|                                                                                                    | С Обновить<br>Записать и закрыть<br>?<br>Еще -                                                                                       |                             |  |  |                          |                              |  |  |       |           |          |          |  |  |  |
| Ручная корректировка (разрешает редактирование движений документа)                                        |                                                                                                    |                             |  |  |                          |                              |  |  |       |           |          |          |  |  |  |
|                                                                                                    | ВНДС Покупки (1)<br><sup>дт</sup> кт Бухгалтерский и налоговый учет (1)<br>ВНДС предъявленный (1)<br>里Журнал учета счетов-фактур (1) |                             |  |  |                          |                              |  |  |       |           |          |          |  |  |  |
|                                                                                                    | Еще -                                                                                                    |                             |  |  |                          |                              |  |  |       |           |          |          |  |  |  |
| Дата                                                                                                    |                                                                                                    | Дебет                       |  |  |                          | Кредит                       |  |  | Сумма |           | Сумма Дт | Сумма Кт |  |  |  |
|                                                                                                    | 15.05.2018                                                                                                    | 68.02                       |  |  |                          | 19.03                        |  |  |       | 27 000,00 |          | HY:      |  |  |  |
|                                                                                                    |                                                                                                    | Налог (взносы): начислено / |  |  |                          | ООО "Дельта"                 |  |  | НДС   |           | $\Box P$ |          |  |  |  |
|                                                                                                    |                                                                                                    | уплачено                    |  |  |                          | Поступление (акт, накладная) |  |  |       |           |          | BP:      |  |  |  |
|                                                                                                    |                                                                                                    |                             |  |  | $\langle \ldots \rangle$ |                              |  |  |       |           |          |          |  |  |  |
|                                                                                                    |                                                                                                    |                             |  |  |                          |                              |  |  |       |           |          |          |  |  |  |
|                                                                                                    |                                                                                                    |                             |  |  |                          |                              |  |  |       |           |          |          |  |  |  |
|                                                                                                    |                                                                                                    |                             |  |  |                          |                              |  |  |       |           |          |          |  |  |  |

В регистр накопления "НДС покупки" вносится запись для книги покупок, отражающая вычет НДС по приобретенным товарам (рис. 14).

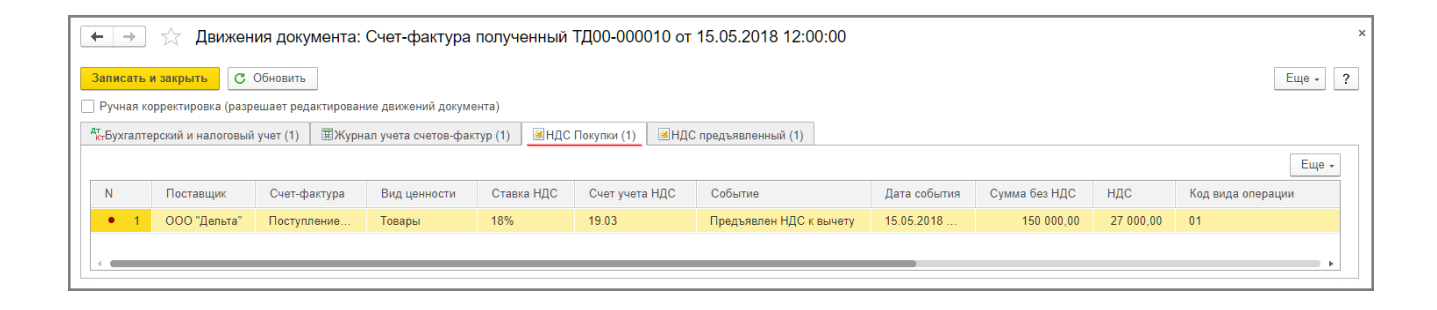

В регистр "НДС предъявленный" вводится запись с видом движения "Расход" и с событием "Предъявлен НДС Поставщиком" на сумму НДС, предъявленную к налоговому вычету (рис. 15).

Рис. 15

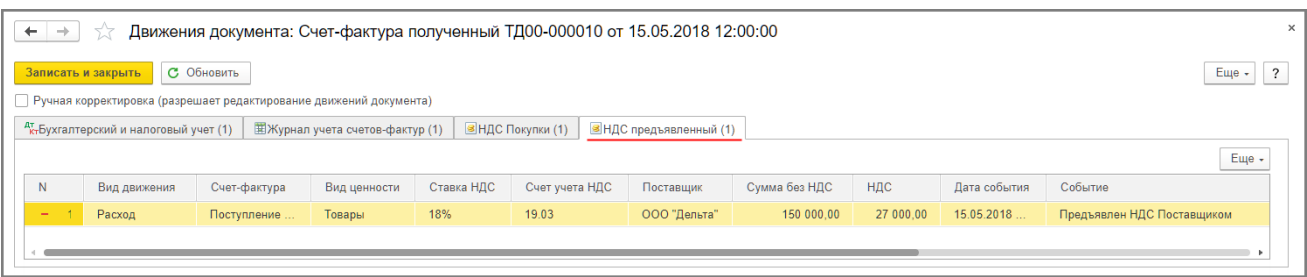

Также в результате проведения документа "Счет-фактура полученный" будет внесена запись в регистр сведений "Журнал учета счетов-фактур" для хранения необходимой информации о полученном счетефактуре (рис. 16).

Рис. 16

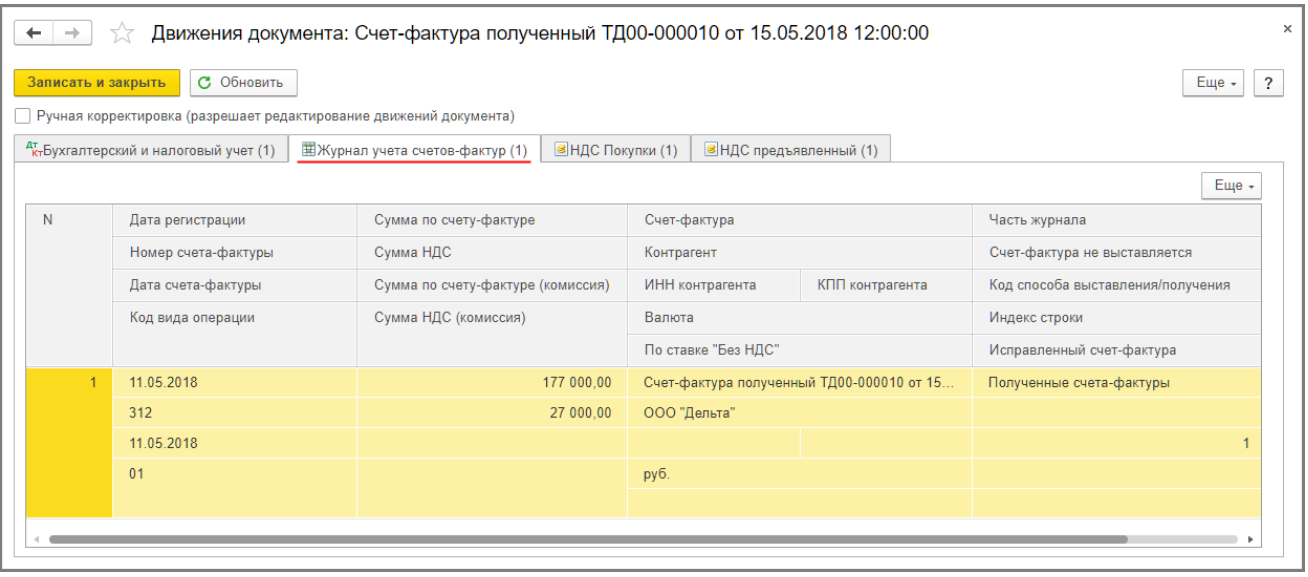

<span id="page-13-0"></span>Поскольку согласно [п. 12 ст. 171 НК РФ](https://its.1c.ru/db/garant/content/10800200/hdoc/17112) суммы НДС по перечисленной предварительной оплате принимались комитентом к вычету, то на основании [пп. 3 п. 3 ст. 170 НК РФ](https://its.1c.ru/db/garant/content/10800200/hdoc/17033) указанные суммы налога необходимо восстановить. Восстановление производится в том налоговом периоде, в котором возникает право на вычет входного НДС по приобретенным товарам.

Восстановление НДС, принятого к вычету по суммам перечисленных авансов (операция 4.6 "Восстановление НДС по перечисленной сумме предоплаты") производится с помощью документа "Отражение начисления НДС", который создается на основании документа "Счет-фактура полученный на аванс" [\(рис. 5\)](#page-6-1) по кнопке **Создать на основании**.

Для восстановления НДС и регистрации полученного от комиссионера перевыставленного счетафактуры на предоплату в книге продаж необходимо на закладке "Главное":

- в поле "от" указать дату проведения процедуры восстановления;
- проставить флажки в полях "Формировать проводки" и "Использовать документ расчетов как счетфактуру" (рис. 17).

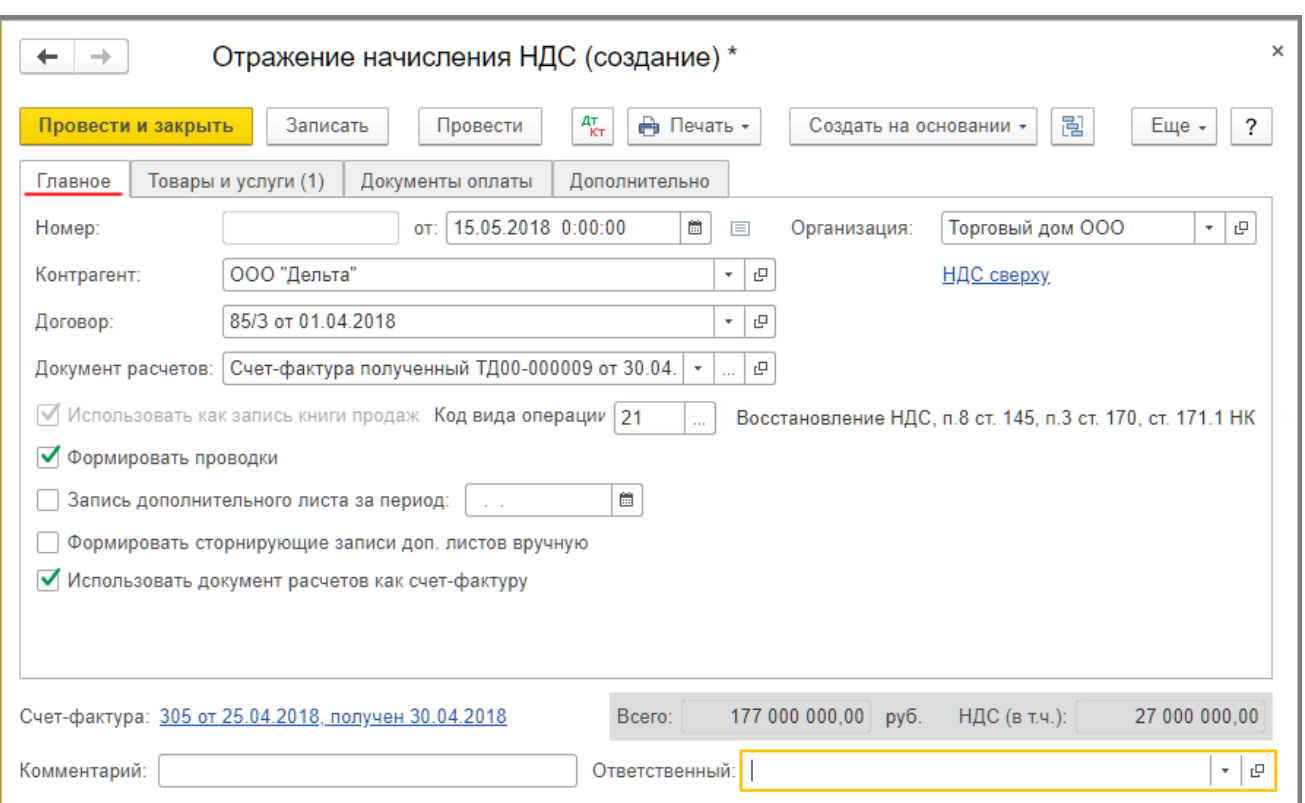

Восстановление суммы НДС, принятой комитентом к вычету по перечисленной предварительной оплате, производится в размере, соответствующем сумме налога, указанной в счете-фактуре, выставленном [продавцом при отгрузке товаров \(выполнении работ, оказании услуг\) \(письмо Минфина России](https://its.1c.ru/db/garant/content/12078400/hdoc) от 01.07.2010 № 03-07-11/279).

Поскольку комитент принял к учету товары на сумму 150 000,00 руб., и по приобретенным товарам был предъявлен к вычету НДС в размере 27 000,00 руб., то восстановлению подлежит сумма налога в размере также 27 000,00 руб. Поэтому на закладке "Товары и услуги" следует уточнить показатели, автоматически заполненные на основании полученного счета-фактуры на аванс:

- в графах "Цена" и "Сумма" вместо 200 000,00 руб. указать 150 000,00 руб.;
- в графе "НДС" вместо 36 000,00 руб. указать 27 000,00 руб. (рис. 18).

Рис. 17

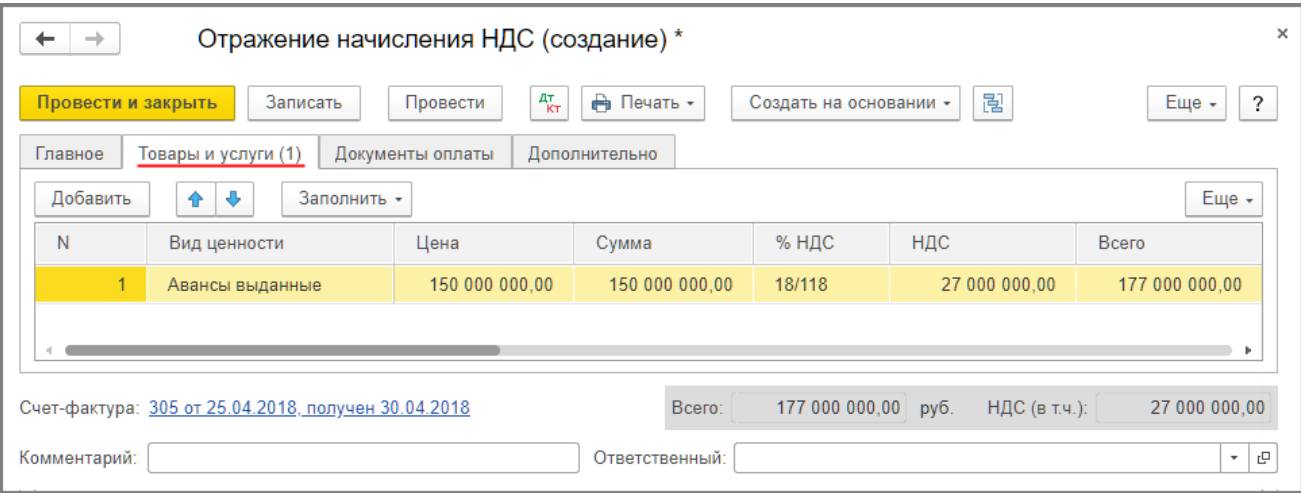

В результате проведения документа будет сформирована бухгалтерская проводка (рис. 19):

по дебету счета **76.ВА** и кредиту счета **68.02** - на сумму НДС, подлежащую восстановлению и составляющую 27 000,00 руб.

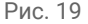

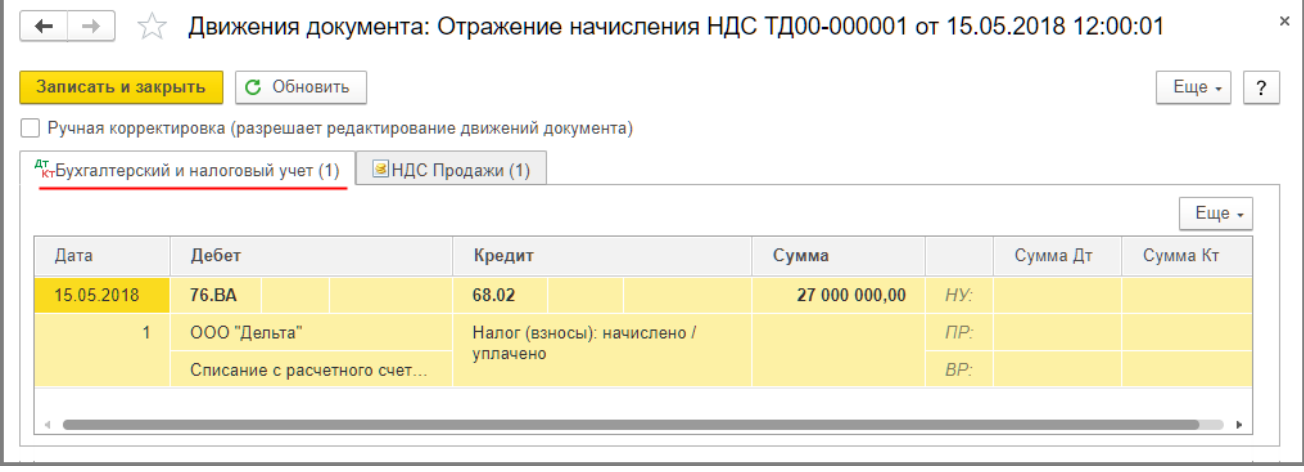

В регистр накопления "НДС продажи" будет внесена запись для книги продаж с событием

"Восстановление НДС" (рис. 20).

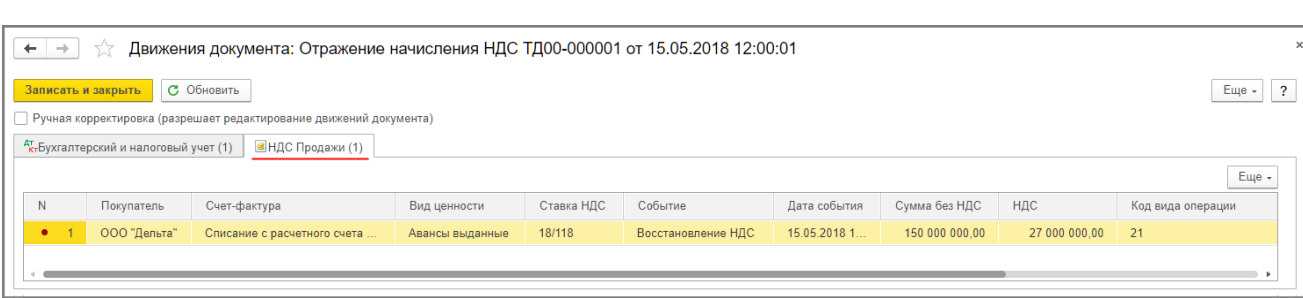

### <span id="page-16-0"></span>5. Учет комиссионного вознаграждения

<span id="page-16-1"></span>Если сумма комиссионного вознаграждения учитывается в стоимости товаров в качестве дополнительных расходов на приобретение, то для выполнения операций: 5.1 "Учет комиссионного вознаграждения в качестве дополнительных расходов" и 5.2 "Учет входного НДС по комиссионному вознаграждению" - необходимо создать документ "Поступление доп. расходов" на основании документа "Поступление (акт, накладная)" [\(рис. 9\)](#page-9-0) с помощью кнопки **Создать на основании**.

На закладке "Главное" документа указываются (рис. 21):

- в поле "Акт №" и "от" номер и дата отчета комиссионера;
- в полях "Сумма", "%" и "НДС" сумма вознаграждения, ставка налога и сумма предъявляемого комиссионером НДС по посреднической услуге соответственно;
- в поле "Способ распределения" способ распределения, в соответствии с которым сумма дополнительных расходов (комиссионного вознаграждения) будет распределяться на стоимость товаров, указанных в табличной части документа;
- в строке "Расчеты" значение "аванс не зачитывается", поскольку согласно условиям договора вознаграждение комиссионера не удерживается из средств, перечисленных комитентом комиссионеру на закупку товаров.

Рис. 21

<span id="page-16-2"></span>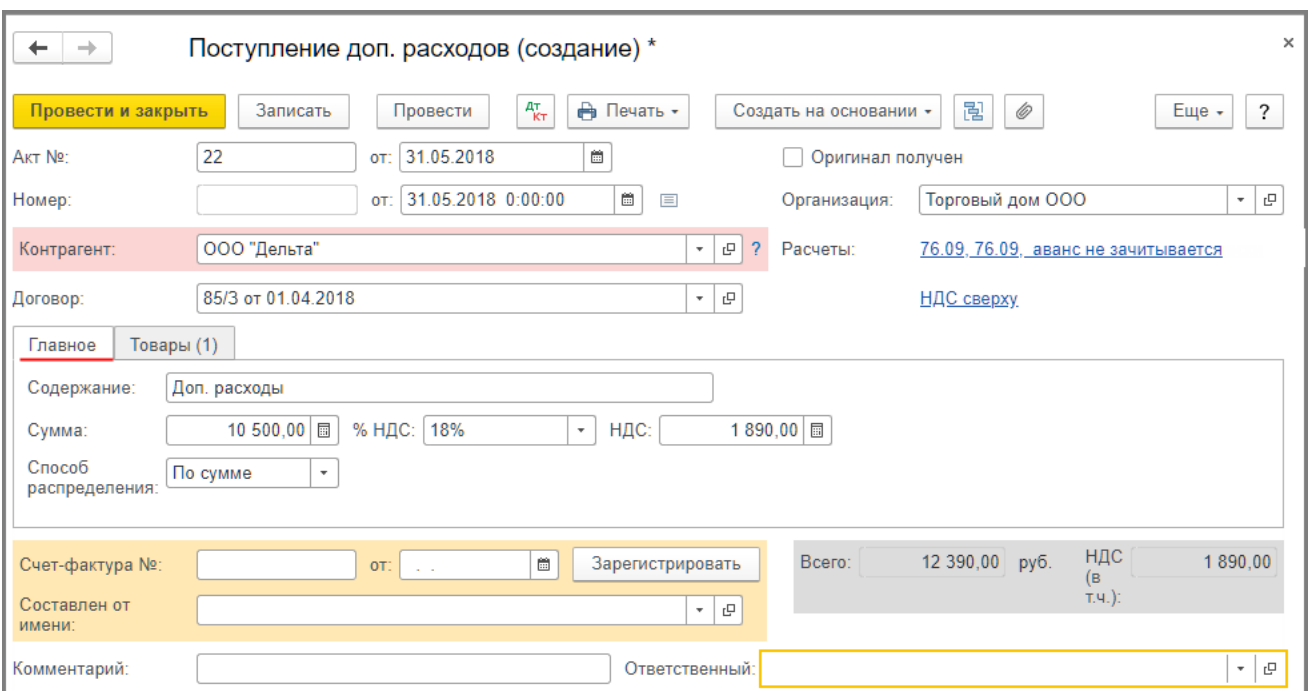

Закладка "Товары" (рис. 22) заполняется автоматически на основании выбранного документа поступления ([рис. 9\)](#page-9-0).

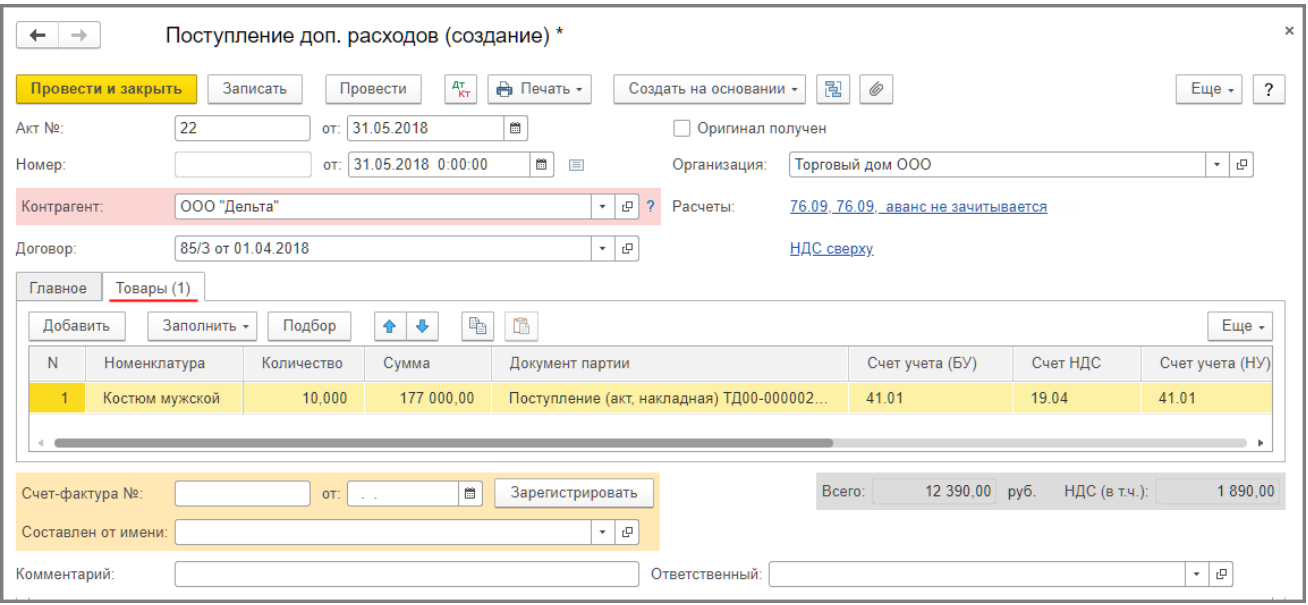

В результате проведения документа формируются бухгалтерские проводки (рис. 23):

- по дебету счета **41.01** и кредиту счета **76.09** на сумму комиссионного вознаграждения, подлежащую включению в стоимость приобретенных товаров, которая составляет 10 500,00 руб.;
- по дебету счета **19.04** и кредиту счета **76.09** на сумму входного НДС по комиссионному вознаграждению, которая составляет 1 890,00 руб.;

| $\times$<br>Движения документа: Поступление доп. расходов ТД00-000001 от 31.05.2018 12:00:00<br>53<br>$\leftarrow$<br>$\rightarrow$ |                                     |       |                    |                                   |  |              |           |          |           |           |  |  |
|----------------------------------------------------------------------------------------------------|-------------------------------------|-------|--------------------|-----------------------------------|--|--------------|-----------|----------|-----------|-----------|--|--|
| С Обновить<br>?<br>Еще -<br>Записать и закрыть                                                                                      |                                     |       |                    |                                   |  |              |           |          |           |           |  |  |
| <b>  Ручная корректировка (разрешает редактирование движений документа)</b>                                                         |                                     |       |                    |                                   |  |              |           |          |           |           |  |  |
| <b>В</b> НДС предъявленный (1)<br>къдихгалтерский и налоговый учет (2)                                                              |                                     |       |                    |                                   |  |              |           |          |           |           |  |  |
| Еще -                                                                                                    |                                     |       |                    |                                   |  |              |           |          |           |           |  |  |
| Дата                                                                                                    | Дебет                               |       | Кредит             |                                   |  | Сумма        |           | Сумма Дт | Сумма Кт  |           |  |  |
| 31.05.2018                                                                                                    | 41.01                               | Кол.: |                    | 76.09                             |  |              | 10 500,00 | HY:      | 10 500.00 | 10 500.00 |  |  |
|                                                                                                    | Костюм мужской<br>$\langle \rangle$ |       | ООО "Дельта"       |                                   |  | Доп. расходы | ПP:       |          |           |           |  |  |
|                                                                                                    |                                     |       |                    | 85/3 от 01.04.2018                |  |              |           | BP:      |           |           |  |  |
|                                                                                                    | Основной склад                      |       |                    | Поступление доп. расходов ТД00-00 |  |              |           |          |           |           |  |  |
| 31.05.2018                                                                                                    | 19.04                               |       | 76.09              |                                   |  | 1890,00      | HY:       |          | 1890.00   |           |  |  |
| $\overline{2}$                                                                                                    | ООО "Дельта"                        |       | ООО "Дельта"       |                                   |  | Доп. расходы | $\Box P$  |          |           |           |  |  |
|                                                                                                    | Поступление доп. расходов ТД00      |       | 85/3 от 01.04.2018 |                                   |  |              | BP:       |          |           |           |  |  |
| $\langle \ldots \rangle$                                                                                                    |                                     |       |                    | Поступление доп. расходов ТД00-00 |  |              |           |          |           |           |  |  |
|                                                                                                    |                                     |       |                    |                                   |  |              |           |          |           |           |  |  |

Рис. 23

В регистр накопления "НДС предъявленный" будет внесена запись, отражающая предъявленную сумму НДС по комиссионному вознаграждению (рис. 24).

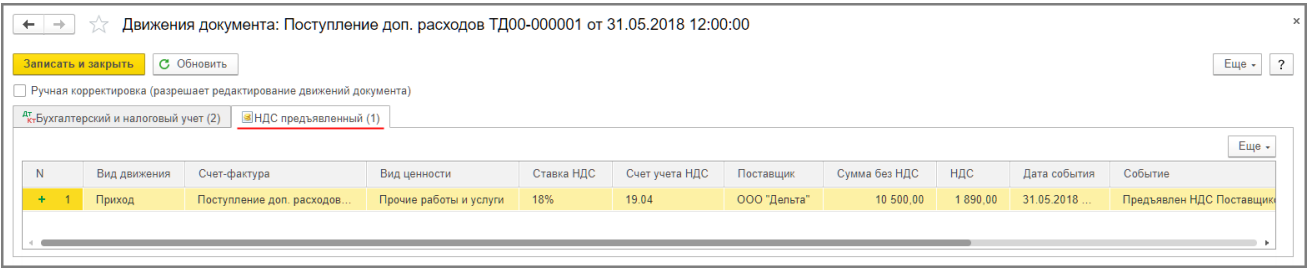

<span id="page-18-0"></span>Для выполнения операций 5.3 "Регистрация счета-фактуры комиссионера на комиссионную услуг" и 5.4 "Вычет НДС по комиссионному вознаграждению" необходимо создать документ "Счет-фактура полученный".

Для регистрации полученного счета-фактуры необходимо в поля "Счет-фактура №" и "от", а также "Составлен от имени" документа "Поступление доп. расходов" [\(рис. 21](#page-16-2)) ввести соответственно номер и дату входящего счета-фактуры по комиссионному вознаграждению, а также наименование комиссионера и нажать кнопку **Зарегистрировать** (рис. 25). При этом автоматически будет создан документ "Счет-фактура полученный", а в форме документа-основания появится гиперссылка на созданный счет-фактуру.

Поля документа "Счет-фактура полученный" будут заполнены автоматически на основании сведений из документа "Поступление доп. расходов".

#### Кроме того:

- в поле "Получен" будет проставлена дата регистрации документа "Поступление доп. расходов", которую при необходимости следует заменить на дату фактического получения счета-фактуры. Если с продавцом заключено соглашение об обмене счетами-фактурами в электронной форме, то в поле будет проставлена дата отправки файла электронного счета-фактуры оператором ЭДО, указанная в его подтверждении;
- в поле "Документы-основания" будет стоять гиперссылка на соответствующий документ поступления;
- в поле "Код вида операции" будет установлено "01" (приложение к приказу ФНС России от 14.03.2016 № ММВ-7-3/136@);
- переключатель "Способ получения" будет стоять на значении "На бумажном носителе", если с комиссионером отсутствует действующее соглашение об обмене счетами-фактурами в электронной форме. Если соглашение есть, то переключатель будет стоять в положении "В электронном виде".

Если комитент на основании полученного от комиссионера счета-фактуры на вознаграждение будет принимать к вычету предъявленную сумму НДС, то в поле "Отразить вычет НДС в книге покупок датой получения" следует проверить наличие флажка.

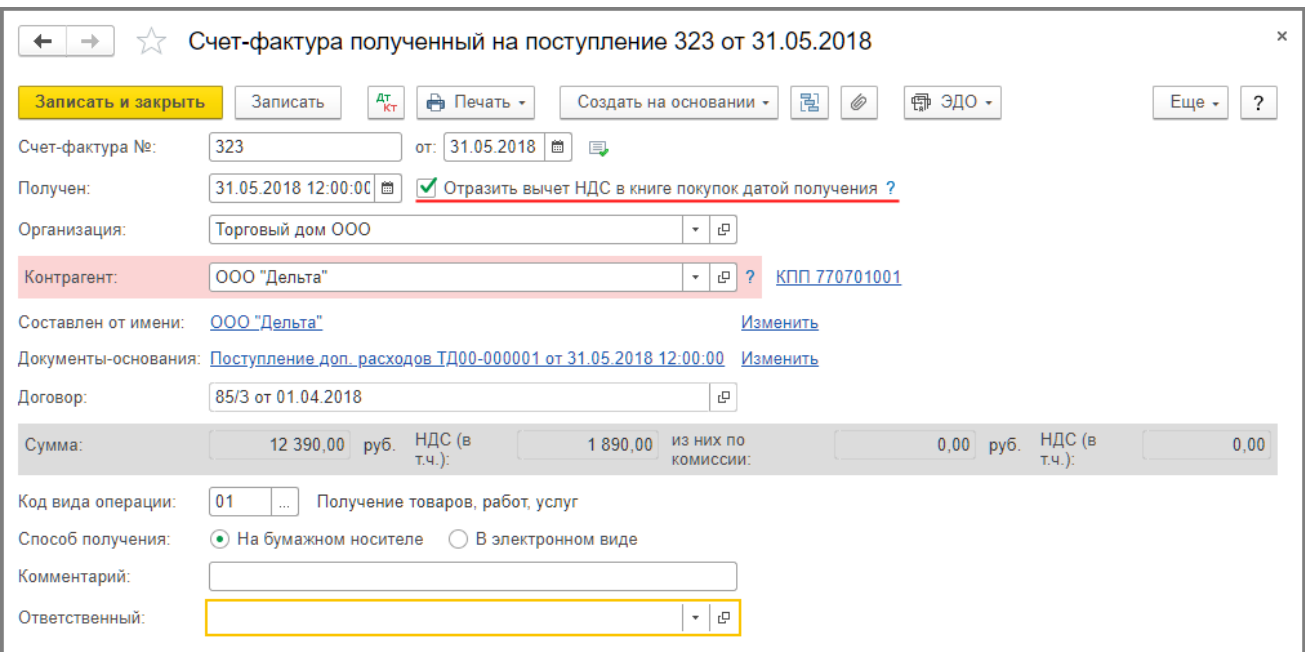

После проведения документу будет внесена запись в регистр бухгалтерии (рис. 26):

по дебету счета **68.02** и кредиту счета **19.04** - на сумму НДС, предъявленную к вычету по комиссионному вознаграждению в размере 1 890,00 руб.

```
Рис. 26
```
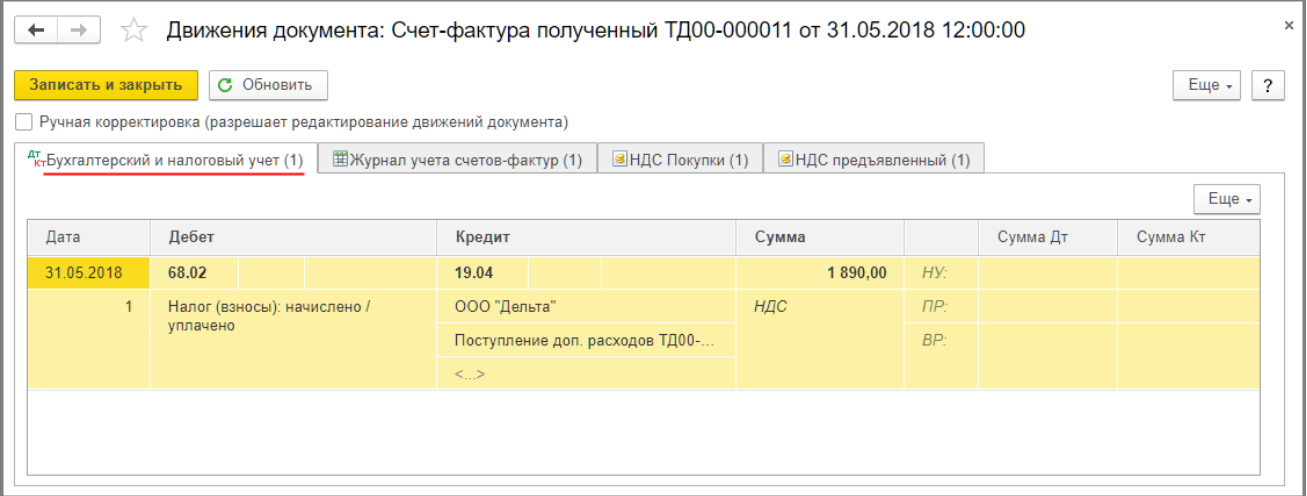

В регистр накопления "НДС покупки" вносится запись для книги покупок (рис. 27).

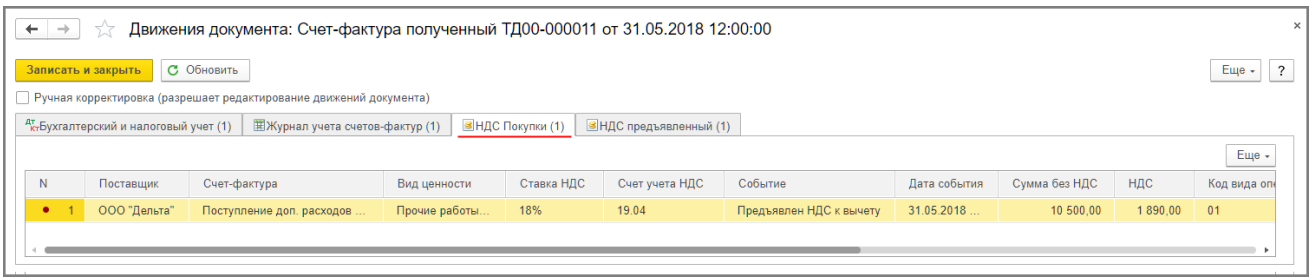

В регистр "НДС предъявленный" вводится запись с видом движения "Расход" и с событием "Предъявлен

НДС Поставщиком" на сумму НДС, предъявленную к налоговому вычету (рис. 28).

Рис. 28

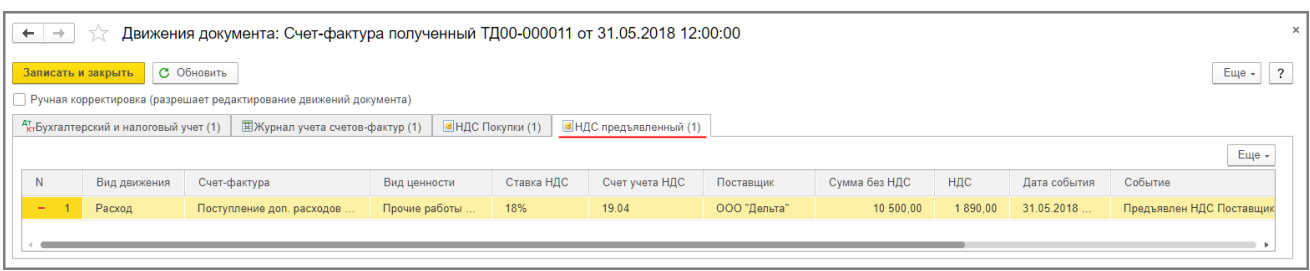

Также в результате проведения документа "Счет-фактура полученный" будет внесена запись в регистр сведений "Журнал учета счетов-фактур" для хранения необходимой информации о полученном счетефактуре (рис. 29).

Рис. 29

| $\rightarrow$<br>$\leftarrow$             | ドマ                                                  | Движения документа: Счет-фактура полученный ТД00-000011 от 31.05.2018 12:00:00 |                     |                                             |                                   |  |  |  |  |  |  |
|-------------------------------------------|-----------------------------------------------------|--------------------------------------------------------------------------------|---------------------|---------------------------------------------|-----------------------------------|--|--|--|--|--|--|
| С Обновить<br>Записать и закрыть<br>Еще + |                                                     |                                                                                |                     |                                             |                                   |  |  |  |  |  |  |
|                                           |                                                     | Ручная корректировка (разрешает редактирование движений документа)             |                     |                                             |                                   |  |  |  |  |  |  |
|                                           | <sup>дт</sup> кт Бухгалтерский и налоговый учет (1) | 国Журнал учета счетов-фактур (1)                                                | ВНДС Покупки (1)    | <b>В</b> НДС предъявленный (1)              |                                   |  |  |  |  |  |  |
|                                           |                                                     |                                                                                |                     |                                             | Еще -                             |  |  |  |  |  |  |
| N                                         | Дата регистрации                                    | Сумма по счету-фактуре                                                         | Счет-фактура        |                                             | Часть журнала                     |  |  |  |  |  |  |
|                                           | Номер счета-фактуры                                 | Сумма НДС                                                                      | Контрагент          |                                             | Счет-фактура не выставляется      |  |  |  |  |  |  |
|                                           | Дата счета-фактуры                                  | Сумма по счету-фактуре (комиссия)                                              | ИНН контрагента     | КПП контрагента                             | Код способа выставления/получения |  |  |  |  |  |  |
|                                           | Код вида операции                                   | Сумма НДС (комиссия)                                                           | Валюта              |                                             | Индекс строки                     |  |  |  |  |  |  |
|                                           |                                                     |                                                                                | По ставке "Без НДС" |                                             | Исправленный счет-фактура         |  |  |  |  |  |  |
|                                           | 31.05.2018                                          | 12 390.00                                                                      |                     | Счет-фактура полученный ТД00-000011 от 31.0 | Полученные счета-фактуры          |  |  |  |  |  |  |
|                                           | 323                                                 | 1890.00                                                                        | ООО "Дельта"        |                                             |                                   |  |  |  |  |  |  |
|                                           | 31.05.2018                                          |                                                                                |                     |                                             |                                   |  |  |  |  |  |  |
|                                           | 01                                                  |                                                                                | руб.                |                                             |                                   |  |  |  |  |  |  |
|                                           |                                                     |                                                                                |                     |                                             |                                   |  |  |  |  |  |  |
|                                           |                                                     |                                                                                |                     |                                             |                                   |  |  |  |  |  |  |

Таким образом, в книге покупок за 2 квартал 2018 года будут зарегистрированы (рис. 30):

- счет-фактура № 305 от 25.04.2018 на сумму НДС с перечисленной предварительной оплаты покупателю ООО "ТФ-Мега" через комиссионера ООО "Дельта" в размере 36 000,00 руб. с кодом вида операции (далее - КВО) "02";
- счет-фактура № 312 от 11.05.2018 на сумму НДС по приобретенным товарам у ООО "ТФ-Мега" через комиссионера ООО "Дельта" в размере 27 000,00 руб. с КВО "01";
- счет-фактура № 323 от 31.05.2018 на сумму НДС по оказанной ООО "Дельта" комиссионной услуги в размере 1 890,00 руб. с КВО "01".

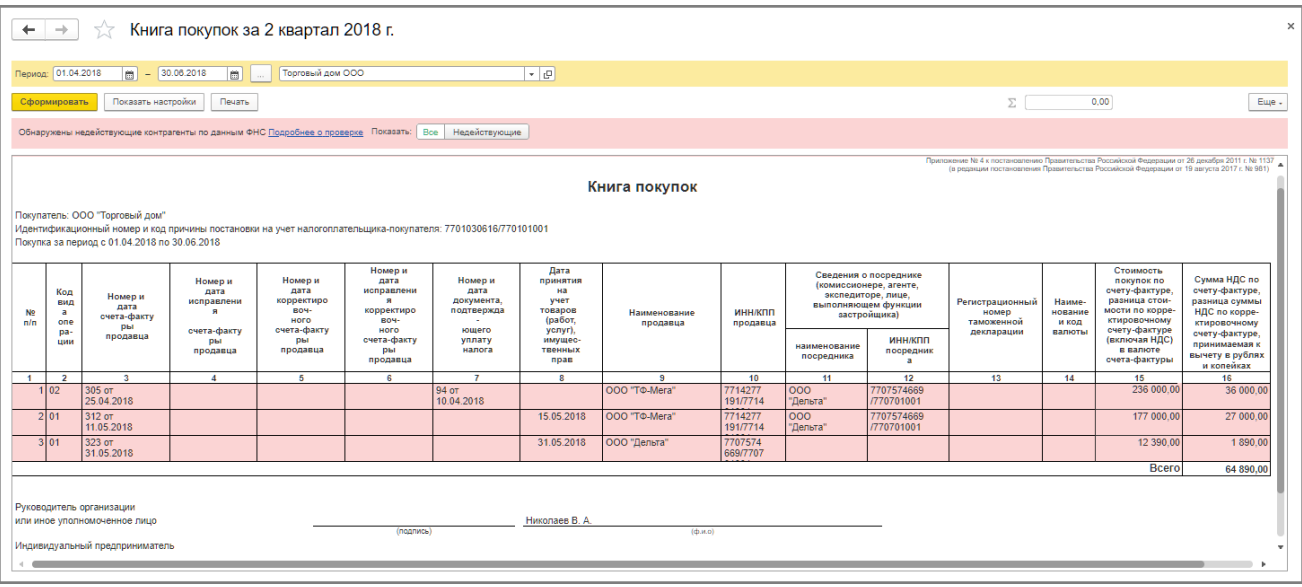

В книге продаж за 2 квартал 2018 года буду зарегистрированы (рис. 31):

• счет-фактура № 305 от 25.04.2018 - на сумму НДС с перечисленной предварительной оплаты продавцу ООО "ТФ-Мега" через комиссионера ООО "Дельта", которая была восстановлена после приобретения товаров, в размере 27 000,00 руб. с КВО "21".

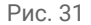

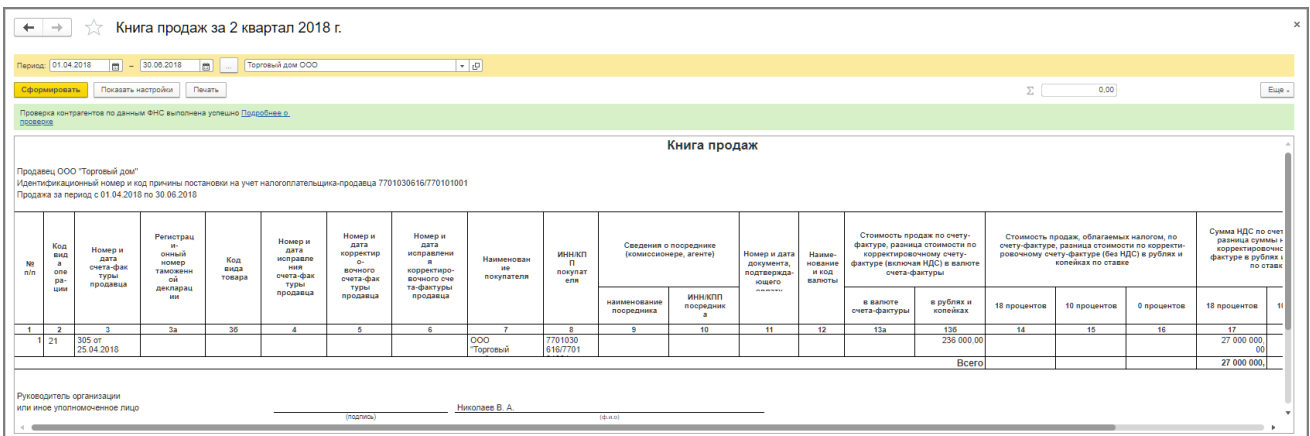

В разделе 3 налоговой декларации по НДС за 2 квартал 2018 года будут отражены следующие показатели (рис. 32):

- по строке **080** (в т.ч. **090**) восстановленная сумма НДС с перечисленного аванса в размере 27 000 руб.;
- по строке **120** подлежащая вычету сумма входного НДС по приобретенным товарам и комиссионному вознаграждению в размере 28 890 руб. (27 000 руб. + 1 890 руб.);
- по строке **130** подлежащая вычету сумма НДС с перечисленной предоплаты в размере 36 000,00 руб.

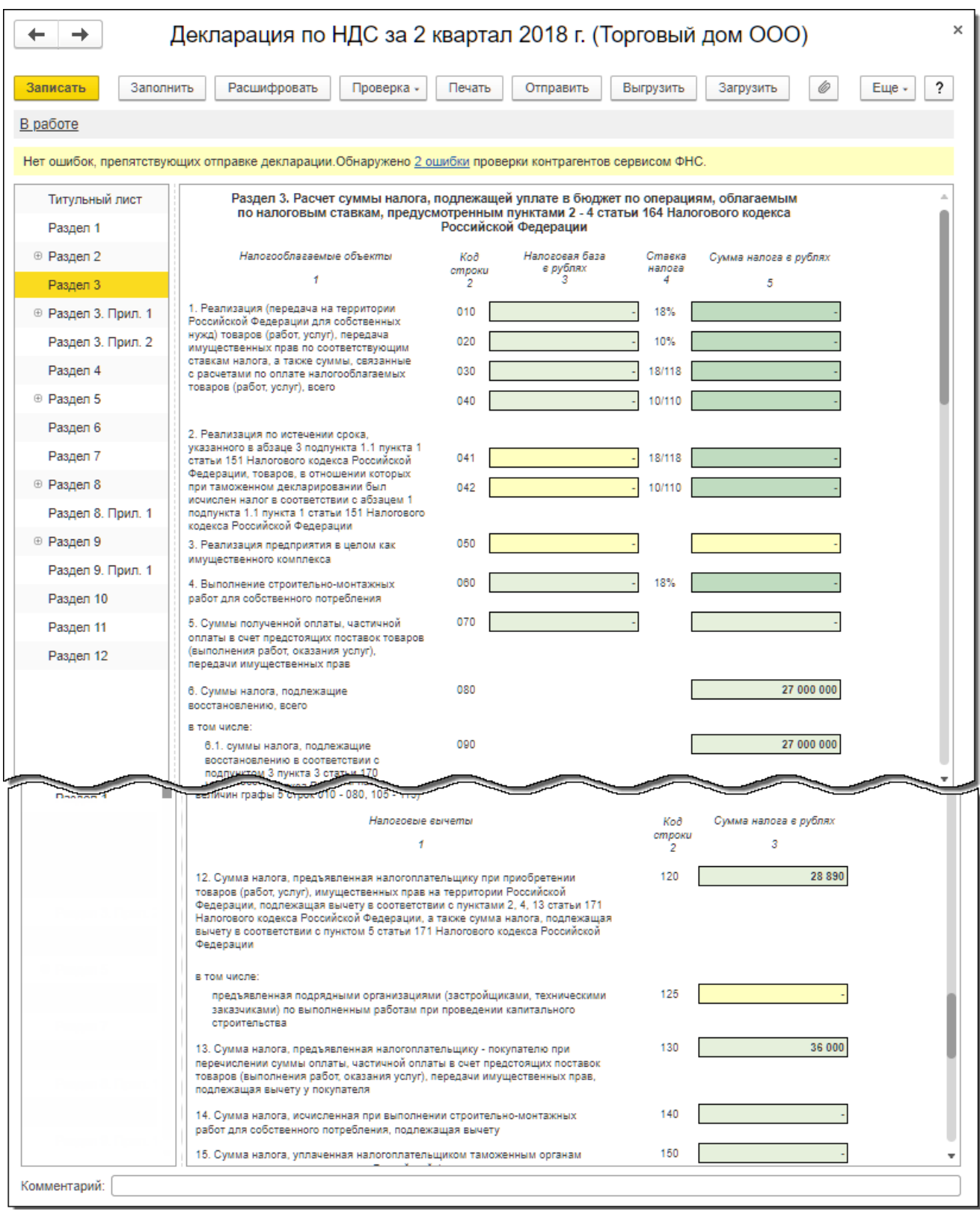

#### [<<- вернуться к таблице примера](#page-0-0)

# <span id="page-22-0"></span>6. Перечисление вознаграждения комиссионеру

<span id="page-22-1"></span>Для выполнения операции 6.1 "Перечисление комиссионного вознаграждения" необходимо создать документ "Платежное поручение", затем на основании этого документа ввести документ "Списание с расчетного счета". В результате проведения документа "Списание с расчетного счета" будут сформированы соответствующие проводки.

Если платежные поручения создаются в программе "Клиент-банк", то в программе "1С:Бухгалтерия 8" создавать их необязательно. В этом случае вводится только документ "Списание с расчетного счета", который формирует необходимые проводки. Документ "Списание с расчетного счета" можно создать вручную или на основании выгрузки из других внешних программ (например, "Клиент-банк") (рис. 33).

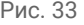

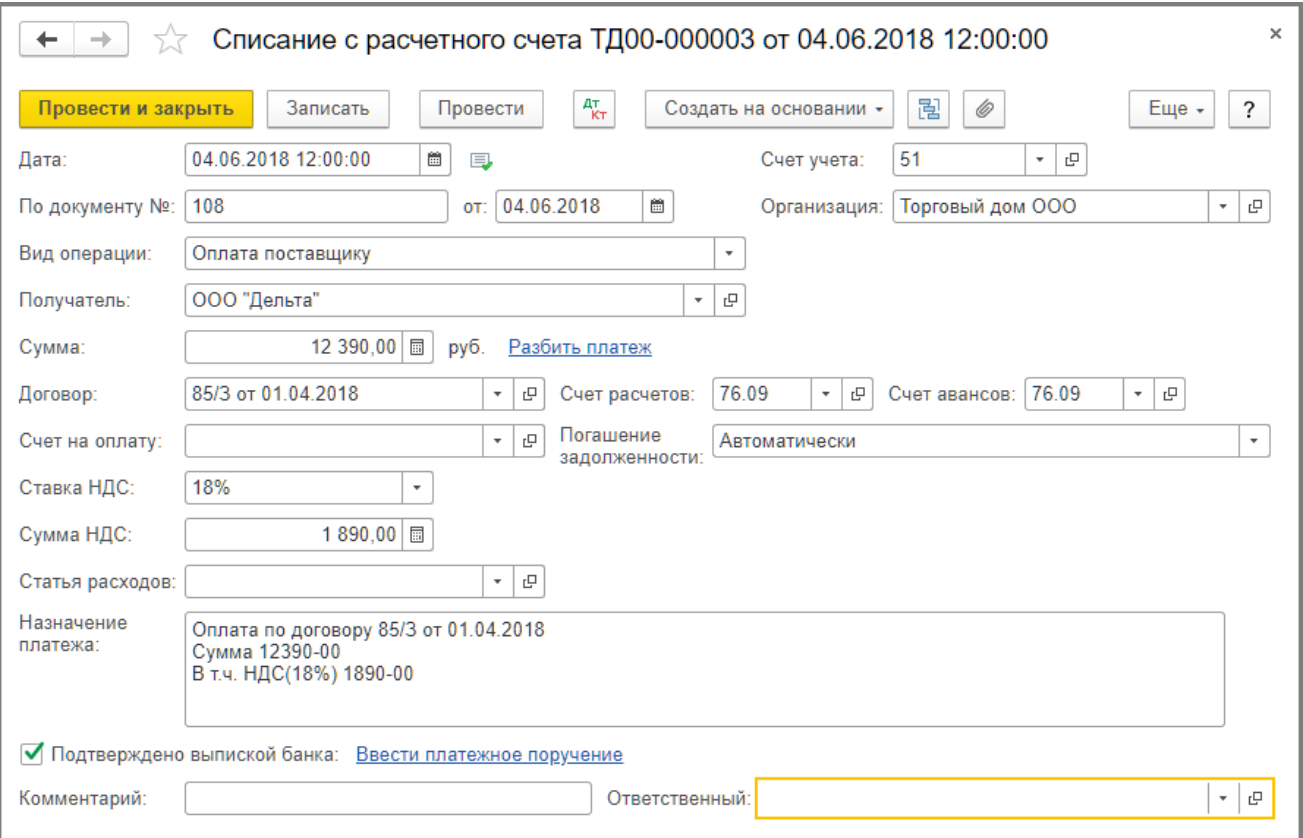

В результате проведения документа "Списание с расчетного счета" будет сформирована бухгалтерская проводка (рис. 34):

по дебету счета **76.09** и кредиту счета **51** - на сумму перечисленного комиссионеру вознаграждения, которая составляет 12 390,00 руб.

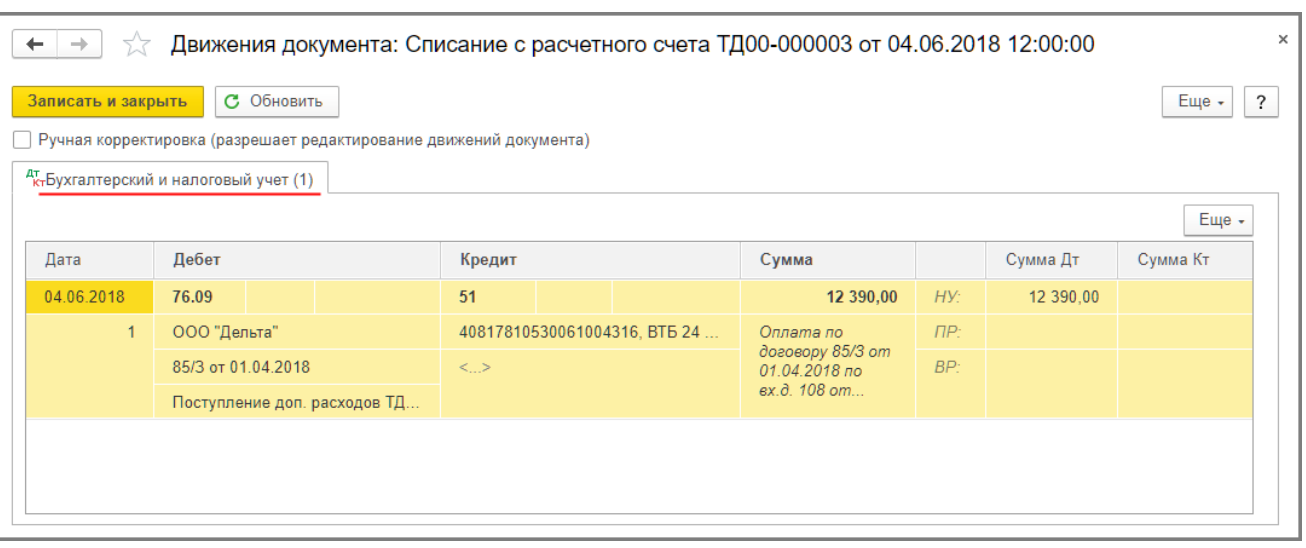

[<<-вернуться в начало примера](#page-0-1)